# Oracle® Enterprise Performance Management System Guía de opciones de despliegue

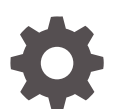

Versión 11.2.x F28820-13 Enero de 2024

ORACLE

Oracle Enterprise Performance Management System Guía de opciones de despliegue, Versión 11.2.x

F28820-13

Copyright © 2013, 2024, Oracle y/o sus filiales.

Autor principal: EPM Information Development Team

This software and related documentation are provided under a license agreement containing restrictions on use and disclosure and are protected by intellectual property laws. Except as expressly permitted in your license agreement or allowed by law, you may not use, copy, reproduce, translate, broadcast, modify, license, transmit, distribute, exhibit, perform, publish, or display any part, in any form, or by any means. Reverse engineering, disassembly, or decompilation of this software, unless required by law for interoperability, is prohibited.

The information contained herein is subject to change without notice and is not warranted to be error-free. If you find any errors, please report them to us in writing.

If this is software, software documentation, data (as defined in the Federal Acquisition Regulation), or related documentation that is delivered to the U.S. Government or anyone licensing it on behalf of the U.S. Government, then the following notice is applicable:

U.S. GOVERNMENT END USERS: Oracle programs (including any operating system, integrated software, any programs embedded, installed, or activated on delivered hardware, and modifications of such programs) and Oracle computer documentation or other Oracle data delivered to or accessed by U.S. Government end users are "commercial computer software," "commercial computer software documentation," or "limited rights data" pursuant to the applicable Federal Acquisition Regulation and agency-specific supplemental regulations. As such, the use, reproduction, duplication, release, display, disclosure, modification, preparation of derivative works, and/or adaptation of i) Oracle programs (including any operating system, integrated software, any programs embedded, installed, or activated on delivered hardware, and modifications of such programs), ii) Oracle computer documentation and/or iii) other Oracle data, is subject to the rights and limitations specified in the license contained in the applicable contract. The terms governing the U.S. Government's use of Oracle cloud services are defined by the applicable contract for such services. No other rights are granted to the U.S. Government.

This software or hardware is developed for general use in a variety of information management applications. It is not developed or intended for use in any inherently dangerous applications, including applications that may create a risk of personal injury. If you use this software or hardware in dangerous applications, then you shall be responsible to take all appropriate fail-safe, backup, redundancy, and other measures to ensure its safe use. Oracle Corporation and its affiliates disclaim any liability for any damages caused by use of this software or hardware in dangerous applications.

Oracle®, Java, MySQL, and NetSuite are registered trademarks of Oracle and/or its affiliates. Other names may be trademarks of their respective owners.

Intel and Intel Inside are trademarks or registered trademarks of Intel Corporation. All SPARC trademarks are used under license and are trademarks or registered trademarks of SPARC International, Inc. AMD, Epyc, and the AMD logo are trademarks or registered trademarks of Advanced Micro Devices. UNIX is a registered trademark of The Open Group.

This software or hardware and documentation may provide access to or information about content, products, and services from third parties. Oracle Corporation and its affiliates are not responsible for and expressly disclaim all warranties of any kind with respect to third-party content, products, and services unless otherwise set forth in an applicable agreement between you and Oracle. Oracle Corporation and its affiliates will not be responsible for any loss, costs, or damages incurred due to your access to or use of third-party content, products, or services, except as set forth in an applicable agreement between you and Oracle.

For information about Oracle's commitment to accessibility, visit the Oracle Accessibility Program website at <http://www.oracle.com/pls/topic/lookup?ctx=acc&id=docacc>.

## Tabla de contenidos

[Accesibilidad a la documentación](#page-4-0)

[Comentarios sobre la documentación](#page-5-0)

1 [Acerca de las opciones de despliegue](#page-6-0)

### 2 [Escalado de productos de EPM System](#page-7-0)

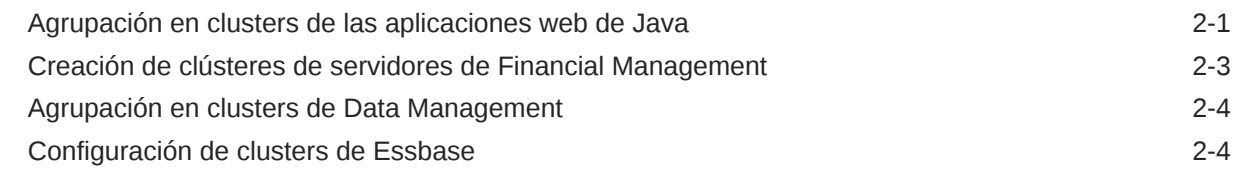

### 3 [Configuración de Oracle Web Services Manager para productos de EPM](#page-18-0) [System](#page-18-0)

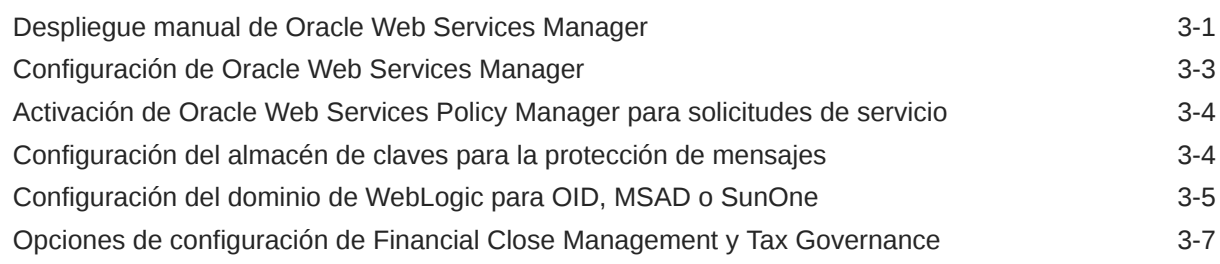

### 4 [Modificación de un despliegue](#page-26-0)

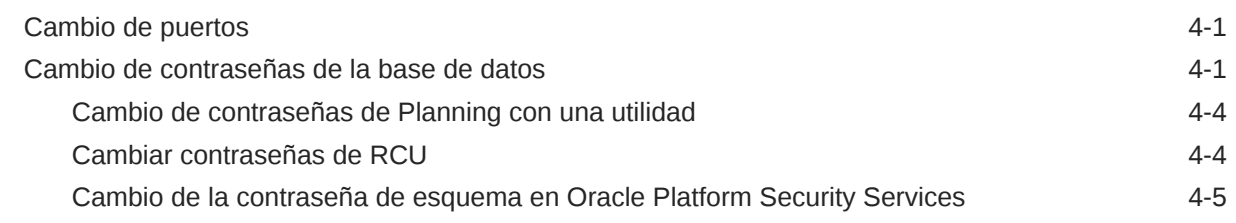

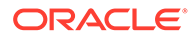

### 5 [Actualización de Shared Services Registry](#page-33-0)

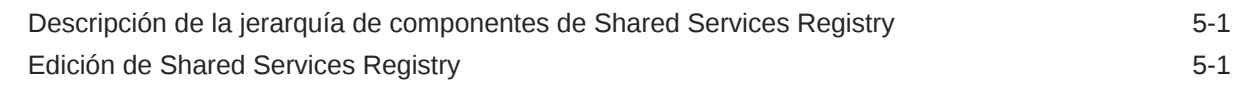

### 6 [Uso de Enterprise Manager para supervisar las aplicaciones web de](#page-38-0) [Java de EPM System](#page-38-0)

### 7 [Desinstalación de EPM System](#page-39-0)

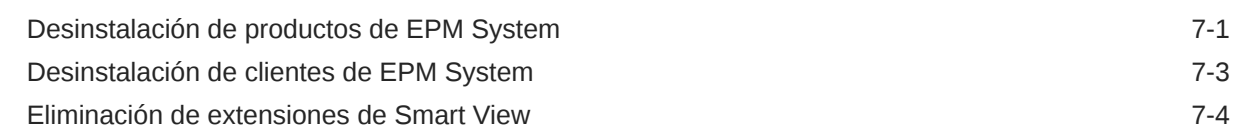

### 8 [Realización de configuraciones personalizadas](#page-43-0)

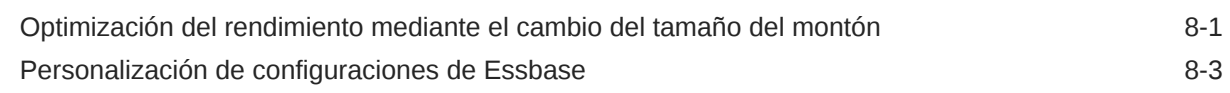

### 9 [Recuperación ante desastres](#page-47-0)

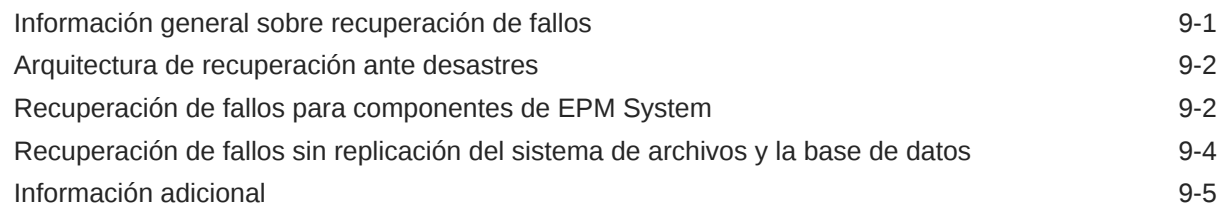

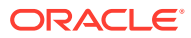

## <span id="page-4-0"></span>Accesibilidad a la documentación

Para obtener información acerca del compromiso de Oracle con la accesibilidad, visite el sitio web del Programa de Accesibilidad de Oracle en [http://www.oracle.com/pls/topic/lookup?](http://www.oracle.com/pls/topic/lookup?ctx=acc&id=docacc) [ctx=acc&id=docacc](http://www.oracle.com/pls/topic/lookup?ctx=acc&id=docacc).

#### **Acceso a Oracle Support**

Los clientes de Oracle que hayan adquirido soporte disponen de acceso a soporte electrónico a través de My Oracle Support. Para obtener información, visite [http://](http://www.oracle.com/pls/topic/lookup?ctx=acc&id=info) [www.oracle.com/pls/topic/lookup?ctx=acc&id=info](http://www.oracle.com/pls/topic/lookup?ctx=acc&id=info) o [http://www.oracle.com/pls/topic/lookup?](http://www.oracle.com/pls/topic/lookup?ctx=acc&id=trs) [ctx=acc&id=trs](http://www.oracle.com/pls/topic/lookup?ctx=acc&id=trs) si tiene problemas de audición.

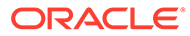

## <span id="page-5-0"></span>Comentarios sobre la documentación

Para hacernos llegar sus comentarios sobre esta documentación, haga clic en el botón Comentarios en la parte inferior de la página de cualquier tema de Oracle Help Center. También puede enviar un correo electrónico a epmdoc\_ww@oracle.com.

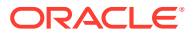

# <span id="page-6-0"></span>1 Acerca de las opciones de despliegue

En esta guía se proporcionan los procedimientos de las opciones de despliegue opcionales adicionales. Utilice los procedimientos de esta guía solo después de haber completado una instalación y configuración inicial de los productos de Oracle Enterprise Performance Management System.

Consulte la [Biblioteca de documentación de Oracle](http://www.oracle.com/technology/documentation/epm.html) ([http://www.oracle.com/technology/](http://www.oracle.com/technology/documentation/epm.html) [documentation/epm.html\)](http://www.oracle.com/technology/documentation/epm.html) en Oracle® Technology Network para comprobar si se encuentra disponible una versión actualizada de esta guía.

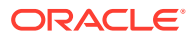

# <span id="page-7-0"></span> $\mathcal{P}$ Escalado de productos de EPM System

La mayoría de los componentes de Oracle Enterprise Performance Management System admiten la agrupación en clusters en configuraciones activa-activa para eliminar puntos de fallo únicos de la arquitectura, mantener un rendimiento constante mediante el equilibrio de carga o ambas cosas.

Cuando se despliegan aplicaciones web de Java en un equipo distinto del equipo donde está alojado Oracle Hyperion Foundation Services, WebLogic Server Administration Server debe estar ejecutándose en el equipo host de Foundation Services. Si va a realizar el despliegue en el mismo equipo que Foundation Services, no es necesario que WebLogic Server Administration Server esté en ejecución.

### Agrupación en clusters de las aplicaciones web de Java

En esta sección se supone que el usuario está familiarizado con la administración y agrupación en clústeres de WebLogic. Si no está familiarizado con estas tareas, Oracle le recomienda que busque asistencia técnica antes de intentar agrupar en clusters una aplicación web de Java de Oracle Enterprise Performance Management System.

#### **Requisitos previos**

#### **Nota:**

En la información de esta sección se presupone que ha instalado las aplicaciones web de Java en cada nodo que desea incluir en el cluster.

Realice estas tareas antes de configurar un cluster para una aplicación web de Java de EPM System:

- Al escalar Oracle Hyperion Foundation Services, debe crear un nuevo esquema utilizando RCU y editar RCUSchema.properties en cada equipo del despliegue. Para obtener información, consulte la sección sobre creación de esquemas de infraestructura mediante la utilizad de creación de repositorios y la sección sobre actualización de propiedades de esquema de RCU en la *Guía de configuración e instalación de Oracle Enterprise Performance Management System*.
- Al realizar el despliegue en un equipo distinto del equipo que aloja Foundation Services, WebLogic Server Administration Server debe estar en ejecución en el equipo host de Foundation Services. Si va a realizar el despliegue en el mismo equipo que Foundation Services, no es necesario que WebLogic Server Administration Server esté en ejecución.
- Habilite la persistencia de sesiones o las sesiones de permanencia (que dirigen todas las solicitudes de una sesión concreta al mismo servidor) en el equilibrador de carga.
- En los sistemas distribuidos (en los que Oracle Essbase se instala en un servidor distinto del servidor de Oracle Hyperion Profitability and Cost Management), Oracle Hyperion Provider Services se debe instalar y configurar también en el servidor de Profitability and

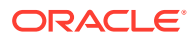

<span id="page-8-0"></span>Cost Management. Es un requisito incluso si la configuración soporta el uso del modo embebido para las conexiones de Essbase. En los sistemas agrupados en clusters (en los que hay más de un servidor gestionado de Profitability and Cost Management), también se debe instalar y configurar Provider Services en cada nodo de servidor gestionado de Profitability and Cost Management.

• Instale el producto EPM System en cada uno de los nodos que se incluirán en el clúster. Instálelo en la misma ubicación del sistema de archivos en cada equipo. Es importante utilizar la misma ruta del sistema de archivos en cada equipo físico de un clúster, de modo que las variables de entorno puedan configurarse una sola vez para todo el clúster, en lugar de tener que configurarlas y personalizarlas para cada nodo del clúster:

Todos los SO: CLASSPATH y PATH

#### **Agrupación en clusters de aplicaciones web de Java mediante EPM System Configurator**

Puede agrupar en clusters aplicaciones web de Java de EPM System durante la configuración con EPM System Configurator. Utilice la siguiente secuencia de configuración general. Este procedimiento asume que el servidor Oracle HTTP Server que instaló EPM System Installer es el host lógico.

#### **Nota:**

Cuando se escala Profitability and Cost Management en un entorno agrupado en clusters, cada módulo de la aplicación de empresa de Profitability debe tener como destino todos los servidores del cluster de Profitability.

Para agrupar en clusters aplicaciones web de Java de EPM System durante la configuración con EPM System Configurator:

- **1.** Instale las aplicaciones web de Java de EPM System en cada equipo del entorno.
- **2.** Configure la aplicación web de Java en el primer equipo seleccionando **Desplegar en servidor de aplicaciones** en la página Selección de tareas de EPM System Configurator.

Durante el despliegue, EPM System Configurator crea un clúster para cada servidor administrado en WebLogic.

**3.** Configure la aplicación web de Java en el siguiente equipo seleccionando **Desplegar en servidor de aplicaciones** en la página Selección de tareas de EPM System Configurator.

Durante el despliegue, EPM System Configurator agrega el servidor al clúster en WebLogic.

Repita este paso para cada equipo adicional del despliegue.

**4.** Por último, configure el servidor web seleccionando **Configurar servidor web** en las tareas de Foundation en la página Selección de tareas de EPM System Configurator. A continuación, reinicie el servidor web y Oracle Hyperion Enterprise Performance Management Workspace.

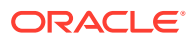

<span id="page-9-0"></span>Consideraciones acerca de la agrupación en clusters de las aplicaciones web de Java:

- EPM System Configurator configura un clúster para cada servidor administrado.
- Debe haber un solo clúster para cada producto EPM System. Tenga en cuenta que EPM System Configurator crea un clúster para cada servidor administrado.

#### **Escalado horizontal de un único servidor gestionado**

Para ampliar el único servidor administrado en equipos posteriores:

- **1.** Mediante EPM System Installer, instale el mismo conjunto de aplicaciones web de Java en cada equipo adicional del entorno. Tenga en cuenta que no se puede agregar ni eliminar aplicaciones web de Java cuando se realiza un escalado horizontal.
- **2.** Ejecute EPM System Configurator en cada equipo al que esté ampliando.
- **3.** En el panel Selección de tareas de Hyperion Foundation, seleccione **Escalar horizontalmente un único servidor gestionado en este equipo**.

La opción **Ampliar un solo servidor administrado en este equipo** solo está disponible cuando lo siguiente es verdadero:

- El servidor de administración de WebLogic no está instalado en el equipo actual.
- El único servidor administrado está desplegado en el servidor de administración de WebLogic.
- El único servidor administrado no se ha ampliado todavía en el equipo.
- **4.** Haga clic en **Siguiente** para ampliar el servidor.

Al escalar Foundation Services, debe crear un nuevo esquema utilizando RCU y editar RCUSchema.properties en cada equipo del despliegue. Para obtener información, consulte la sección sobre creación de esquemas de infraestructura mediante la utilizad de creación de repositorios y la sección sobre actualización de propiedades de esquema de RCU en la *Guía de configuración e instalación de Oracle Enterprise Performance Management System*.

### Creación de clústeres de servidores de Financial Management

El siguiente procedimiento es una visión general del proceso recomendado para agregar servidores al entorno de Oracle Hyperion Financial Management, definir clusters y agregar servidores a los clusters.

Para agregar servidores a clústeres en el entorno de Financial Management:

- **1.** Después de instalar Financial Management en uno o varios servidores nuevos, ejecute EPM System Configurator en todos los servidores nuevos y seleccione las tareas **Configurar servidor** y **Configurar base de datos**.
- **2.** Ejecute EPM System Configurator en cualquier servidor de aplicaciones y seleccione la tarea **Configurar cluster de aplicaciones** para definir clusters y agregar servidores a los clusters o eliminarlos.
- **3.** Reinicie la aplicación web de Java de Oracle Hyperion Foundation Services y el servidor web.
- **4.** En Oracle Hyperion Enterprise Performance Management Workspace, registre cada aplicación en el cluster que prefiera.

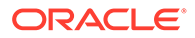

## <span id="page-10-0"></span>Agrupación en clusters de Data Management

En esta sección se trata la agrupación en clusters de los componentes de producto de Data Management fuera de EPM System Configurator. Consulte [Agrupación en](#page-8-0) [clusters de aplicaciones web de Java mediante EPM System Configurator](#page-8-0) para obtener información sobre la agrupación en clusters de Oracle Hyperion Financial Data Quality Management, Enterprise Edition.

#### **Clústeres de Data Relationship Management**

Puede agrupar en clusters las aplicaciones web de Oracle Data Relationship Management con Oracle HTTP Server o con equilibradores de carga de terceros. Para obtener instrucciones sobre la agrupación en clusters con Oracle HTTP Server, consulte la sección sobre configuración del equilibrio de carga para las aplicaciones web de Data Relationship Management en *Oracle Data Relationship Management Installation Guide*.

Con Data Relationship Management instalado en un entorno de base de datos agrupado en clusters, puede seleccionar **Generar scripts para su ejecución por un administrador de base de datos** al crear una base de datos desde el Asistente de repositorios en la consola de configuración de Data Relationship Management. Se generan dos scripts: uno para crear el propietario del esquema, o base de datos, y otro para crear los objetos del esquema de la base de datos. Para obtener instrucciones sobre la agrupación en clústeres del repositorio de Data Relationship Management, consulte la documentación del software de base de datos que esté utilizando.

Los servidores de Data Relationship Management no se pueden agrupar en clusters.

## Configuración de clusters de Essbase

En esta sección se trata la agrupación en clusters activos-activos del servidor de Oracle Essbase. Para obtener información sobre la agrupación en clusters de la aplicación web de Java Oracle Essbase Administration Services y la aplicación web de Java Oracle Hyperion Provider Services, consulte [Agrupación en clusters de](#page-8-0) [aplicaciones web de Java mediante EPM System Configurator](#page-8-0).

Agrupación en clusters activos-pasivos (Windows): consulte [Configuración de](https://docs.oracle.com/en/database/other-databases/essbase/21/essoa/configure-essbase-servers-failover-cluster.html#GUID-128B1074-AC8A-4D20-9C47-CCE24CE0A118) [servidores de Essbase en un cluster de conmutación por error.](https://docs.oracle.com/en/database/other-databases/essbase/21/essoa/configure-essbase-servers-failover-cluster.html#GUID-128B1074-AC8A-4D20-9C47-CCE24CE0A118)

Agrupación en clusters activos-pasivos (Linux): consulte [Configuración de servidores](https://docs.oracle.com/en/database/other-databases/essbase/21/essoa/configure-essbase-servers-failover-cluster.html#GUID-128B1074-AC8A-4D20-9C47-CCE24CE0A118) [de Essbase en un cluster de conmutación por error.](https://docs.oracle.com/en/database/other-databases/essbase/21/essoa/configure-essbase-servers-failover-cluster.html#GUID-128B1074-AC8A-4D20-9C47-CCE24CE0A118)

Agrupación en clusters activos-pasivos:

• A partir de EPM versión 11.2.15 y versiones posteriores, Essbase ya no utiliza el soporte para la agrupación en clusters basada en OPMN. Essbase 21c no soporta la integración con Microsoft Cluster Service. Consulte [Configuración de servidores](https://docs.oracle.com/en/database/other-databases/essbase/21/essoa/configure-essbase-servers-failover-cluster.html#GUID-128B1074-AC8A-4D20-9C47-CCE24CE0A118) [de Essbase en un cluster de conmutación por error](https://docs.oracle.com/en/database/other-databases/essbase/21/essoa/configure-essbase-servers-failover-cluster.html#GUID-128B1074-AC8A-4D20-9C47-CCE24CE0A118) para obtener más información sobre cómo configurar un cluster activo-pasivo de Essbase. La instalación y configuración de Essbase solo debe realizarse en el primer nodo si va a configurar un nuevo cluster activo-pasivo para Essbase. Essbase no se debe configurar con la herramienta de configuración de EPM; en su lugar, Essbase se debe instalar utilizando el instalador de EPM 11.2.15.

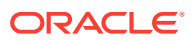

• La versión de Essbase solo se debe cambiar en el nodo maestro al cambiar la versión de un cluster de Essbase activo-pasivo. Essbase se debe desinstalar de forma manual en el nodo secundario, y se debe reinstalar a continuación utilizando el instalador de 11.2.15 EPM.

#### **Nota:**

Essbase no se debe configurar con la herramienta de configuración de EPM en el nodo secundario. A partir de la versión 11.2.15, Essbase puede ahora contener más de dos nodos en un cluster activo-pasivo. Consulte [Configuración de servidores de Essbase en un cluster de conmutación por](https://docs.oracle.com/en/database/other-databases/essbase/21/essoa/configure-essbase-servers-failover-cluster.html#GUID-128B1074-AC8A-4D20-9C47-CCE24CE0A118) [error](https://docs.oracle.com/en/database/other-databases/essbase/21/essoa/configure-essbase-servers-failover-cluster.html#GUID-128B1074-AC8A-4D20-9C47-CCE24CE0A118) para obtener más información sobre la adición de nodos adicionales al cluster.

Agrupación en clústeres activos-activos: puede configurar clústeres activos-activos de Essbase mediante Provider Services. Los clústeres activos-activos de Essbase admiten la alta disponibilidad y el equilibrio de carga. Un clúster activo-activo de Essbase admite operaciones de solo lectura en las bases de datos y solo se debe utilizar para la generación de informes. Puesto que los clusters activos-activos de Essbase no admiten la reescritura de datos ni la modificación de esquemas, y no realizan tareas de replicación de base de datos, como la sincronización de los cambios de una base de datos en todas las bases de datos del cluster, tampoco admiten Oracle Hyperion Planning. Cuando Planning está configurado para utilizar Essbase en modo de cluster como un origen de datos, no admite la capacidad para iniciar reglas de negocio con Oracle Hyperion Calculation Manager como motor de reglas. Consulte [Configuración de clústeres activos-activos \(solo lectura\) de Essbase.](https://docs.oracle.com/en/database/other-databases/essbase/21/ugess/access-multiple-essbase-servers-smart-view.html#GUID-8CEFD930-754B-4E08-96FC-7008C40EAFC4)

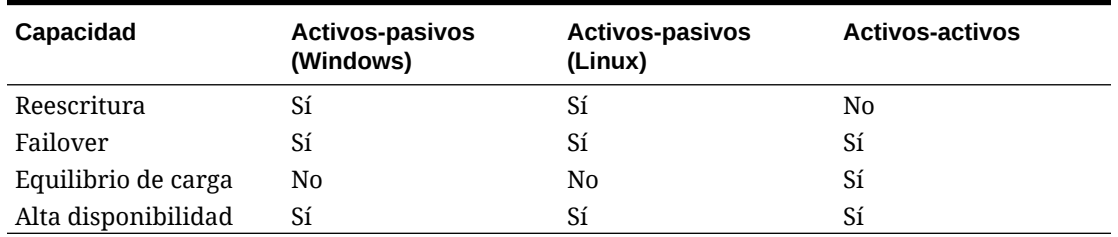

#### **Tabla 2-1 Configuraciones de agrupación en clusters del servidor de Essbase**

#### **Nota:**

- A partir de EPM versión 11.2.15, Microsoft Cluster Service ya no está soportado.
- Consulte [Configuración de clústeres activos-activos \(solo lectura\) de Essbase](https://docs.oracle.com/en/database/other-databases/essbase/21/ugess/access-multiple-essbase-servers-smart-view.html#GUID-8CEFD930-754B-4E08-96FC-7008C40EAFC4) para obtener más información.

En la siguiente tabla se ofrece una descripción general del proceso de instalación, configuración y gestión de Essbase.

| Tarea                                                                                                    |                                                                                                    | Referencia                                                                                                    |
|----------------------------------------------------------------------------------------------------|----------------------------------------------------------------------------------------------------|----------------------------------------------------------------------------------------------------|
|                                                                                                    | Instale los productos de Oracle Enterprise<br>Performance Management System,<br>incluido Essbase. Instale Essbase de forma<br>local en cada nodo.                                                                                                    | "Instalación de productos de EPM System"<br>en la Guía de configuración e instalación de<br>Oracle Enterprise Performance<br><b>Management System</b> |
|                                                                                                    | Nota:<br>Oracle<br>recomienda<br>que la base de<br>datos de Oracle<br>Hyperion<br><b>Shared Services</b><br>Registry esté en<br>otro equipo<br>distinto del de<br>Essbase.                                                                                                    |                                                                                                    |
| Configure los productos de EPM System,<br>incluido Essbase.<br>Si va a implementar clústeres (solo activos-<br>pasivos) de Essbase, durante la<br>configuración con EPM System<br>Configurator, realice lo siguiente: |                                                                                                    | "Configuración de productos de EPM<br>System" en la Guía de configuración e<br>instalación de Oracle Enterprise<br>Performance Management System      |
| 1.                                                                                                    | En el primer equipo, utilice EPM<br>System Configurator para configurar el<br>clúster:<br>En la página Configurar servidor<br>Essbase, en Ruta completa de<br>ubicación de la aplicación<br>(ARBORPATH), la ubicación que<br>especifique debe ser una unidad<br>compartida. Esta ubicación debe<br>encontrarse en un sistema de<br>archivos al que puedan acceder<br>todos los servidores Essbase del<br>clúster.<br>Para Nombre de clúster de<br>Essbase, especifique el nombre del<br>clúster. |                                                                                                    |
| 2.                                                                                                    | Consulte Configuración de servidores de<br>Essbase en un cluster de conmutación<br>por error.                                                                                                    |                                                                                                    |

**Tabla 2-2 Instalación, configuración y gestión de Essbase**

Mediante Provider Services puede crear clusteres activos-activos de bases de datos idénticas que pertenezcan a un servidor de Essbase, a varios servidores de Essbase en el mismo equipo o a servidores de Essbase distribuidos en varios equipos de la red.

#### **Nota:**

Los servidores de Essbase pueden estar sujetos a restricciones de licencia.

Los clientes de Provider Services incluyen clientes de Oracle Smart View for Office, clientes de la interfaz de programación de aplicaciones (API) Java personalizados y clientes de XML for Analysis (XMLA). Provider Services distribuye las solicitudes de los clientes a las instancias de bases de datos que pertenecen al clúster. Un clúster activo-activo de Essbase admite operaciones de solo lectura en las bases de datos; no admite la reescritura de datos ni la modificación de esquema. Un cluster activo-activo de Essbase no es capaz de gestionar la replicación de bases de datos, por ejemplo, la sincronización de los cambios de una base de datos en todas las bases de datos del cluster.

#### **Configuración de clústeres activos-activos con Provider Services**

Consulte [Configuración de clústeres activos-activos \(solo lectura\) de Essbase.](https://docs.oracle.com/en/database/other-databases/essbase/21/ugess/access-multiple-essbase-servers-smart-view.html#GUID-8CEFD930-754B-4E08-96FC-7008C40EAFC4)

#### **Adición de servidores a clústeres activos-activos de Essbase**

Consulte [Configuración de clústeres activos-activos \(solo lectura\) de Essbase.](https://docs.oracle.com/en/database/other-databases/essbase/21/ugess/access-multiple-essbase-servers-smart-view.html#GUID-8CEFD930-754B-4E08-96FC-7008C40EAFC4__SECTION_ROCLUSTERS)

#### **Ejemplos de agrupación en clústeres activos-activos de Essbase**

Para simplificar, en todos los ejemplos de esta sección se utiliza Smart View.

#### **Clusters de servidor de Essbase**

Provider Services permite agrupar conjuntos de servidores de Essbase que ejecutan aplicaciones con las mismas bases de datos y utilizarlos como un único recurso.

#### **Nota:**

Al agregar o eliminar un servidor de Essbase de un clúster, reinicie el servidor para que los cambios se reflejen en el grupo. Puede habilitar o deshabilitar componentes del grupo sin reiniciar el servidor.

#### **Clusters de base de datos de Essbase**

La agrupación en clústeres de bases de datos de Essbase permite habilitar el equilibrio de carga y la conmutación por error. Provider Services ofrece una agrupación en clústeres paralela, en la que una serie de bases de datos duplicadas y activas responden a las solicitudes de los usuarios. La base de datos a la que se accede es transparente para los usuarios, los cuales se conectan y recuperan datos de un único origen de datos. Provider Services facilita el enrutamiento de conexiones entre las bases de datos de un clúster, en función de la disponibilidad y las reglas de prioridad.

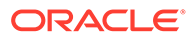

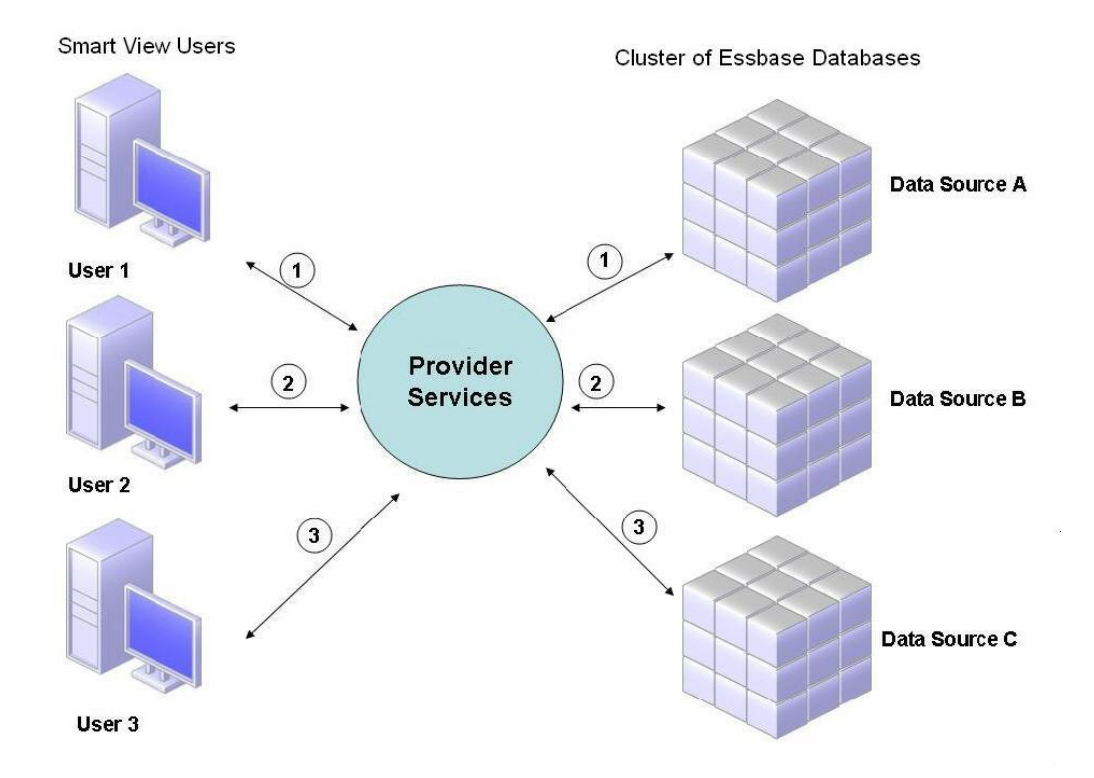

#### **Figura 2-1 Agrupación en clústeres de bases de datos de Essbase con Provider Services**

En Figura 1, los usuarios de Smart View se conectan a Essbase a través de Provider Services.

Cada conexión de usuario se asigna a un servidor durante la sesión de Essbase. Provider Services utiliza equilibrio de carga de nivel de sesión. Por ejemplo, en Figura 1, la conexión del usuario 1 se asigna al origen de datos A. La conexión del usuario 2 está asignada al origen de datos B. La conexión del usuario 3 está asignada al origen de datos C. Todas las solicitudes del usuario 1 las maneja el origen de datos A durante el tiempo que dura la conexión.

Si falla el origen de datos A:

- El usuario 1 alcanza el tiempo de espera en el origen de datos A.
- El usuario 1 se vuelve a enrutar al siguiente origen de datos disponible, que es el origen de datos C en [Figura 2](#page-15-0).

[Figura 2](#page-15-0) ilustra lo que ocurre cuando el origen de datos A se queda sin conexión.

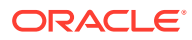

<span id="page-15-0"></span>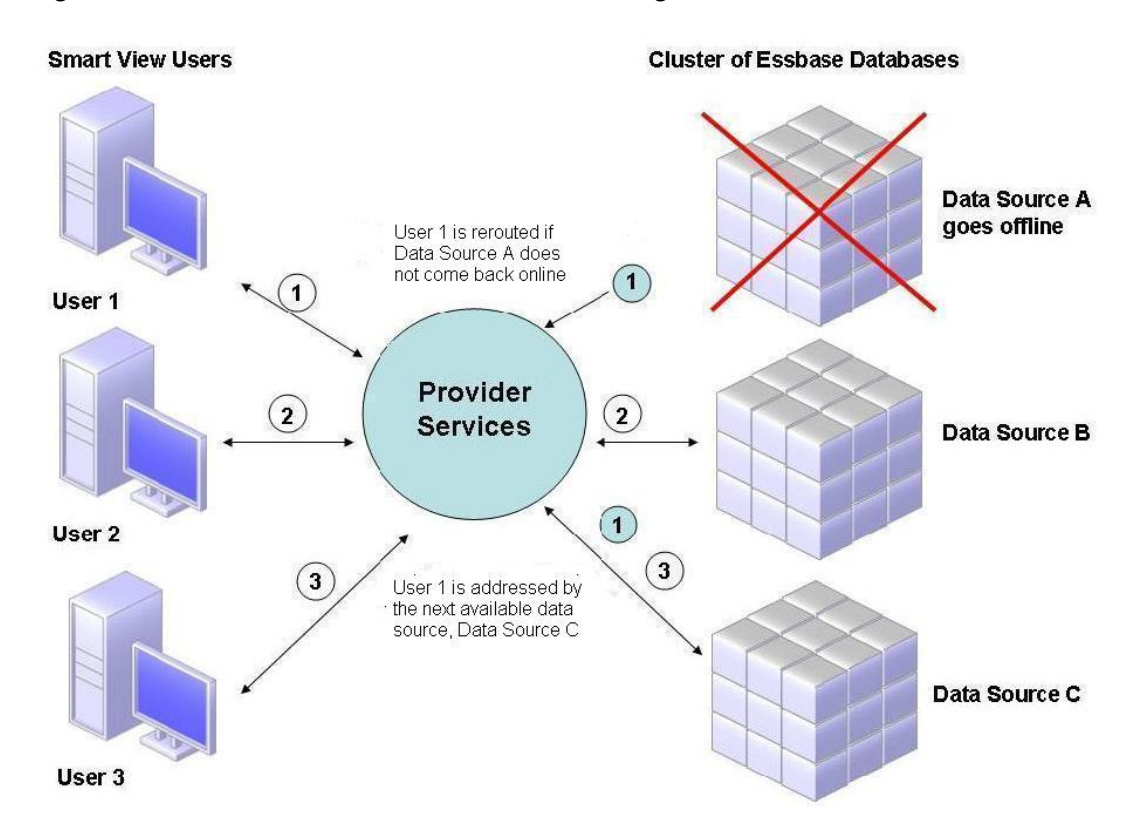

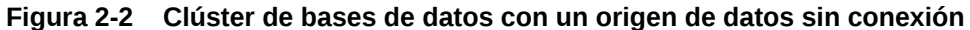

En Figura 2, el estado de la consulta 1 se mantiene en el nivel medio y se vuelve a enrutar. Provider Services también proporciona equilibrio de carga entre servidores.

[Figura 3](#page-16-0) representa bases de datos agrupadas en clusters desplegadas en un servidor.

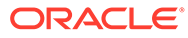

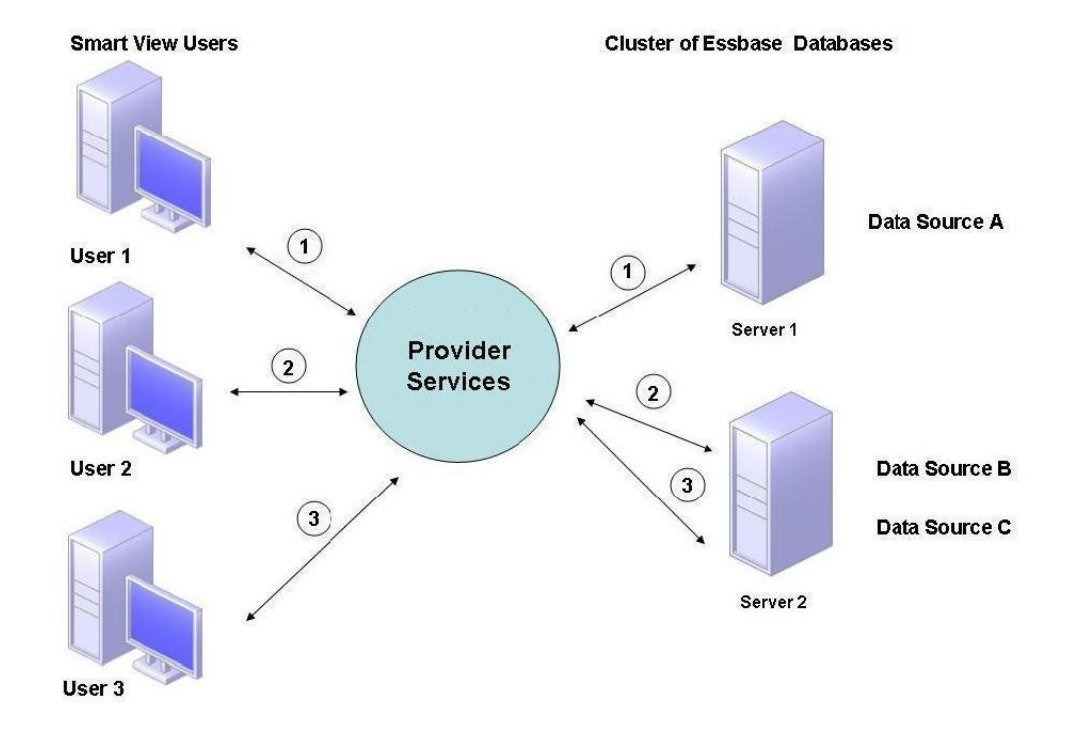

<span id="page-16-0"></span>**Figura 2-3 Clúster de bases de datos de Essbase en un servidor**

En Figura 3, dos servidores contienen bases de datos de Essbase. El servidor 1 tiene cuatro procesadores y 8 GB de RAM. El servidor 2 tiene ocho procesadores y 16 GB de RAM. Puesto que el servidor 2 tiene más recursos, contiene los orígenes de datos B y C. Por lo tanto, el servidor 2 puede manejar ambas conexiones.

La conmutación por error también se aplica a clústeres de bases de datos en un servidor. En [Figura 4](#page-17-0), el servidor 2 se queda sin conexión. El usuario 2 y el usuario 3 se vuelven a enrutar al siguiente servidor disponible, el servidor 1.

<span id="page-17-0"></span>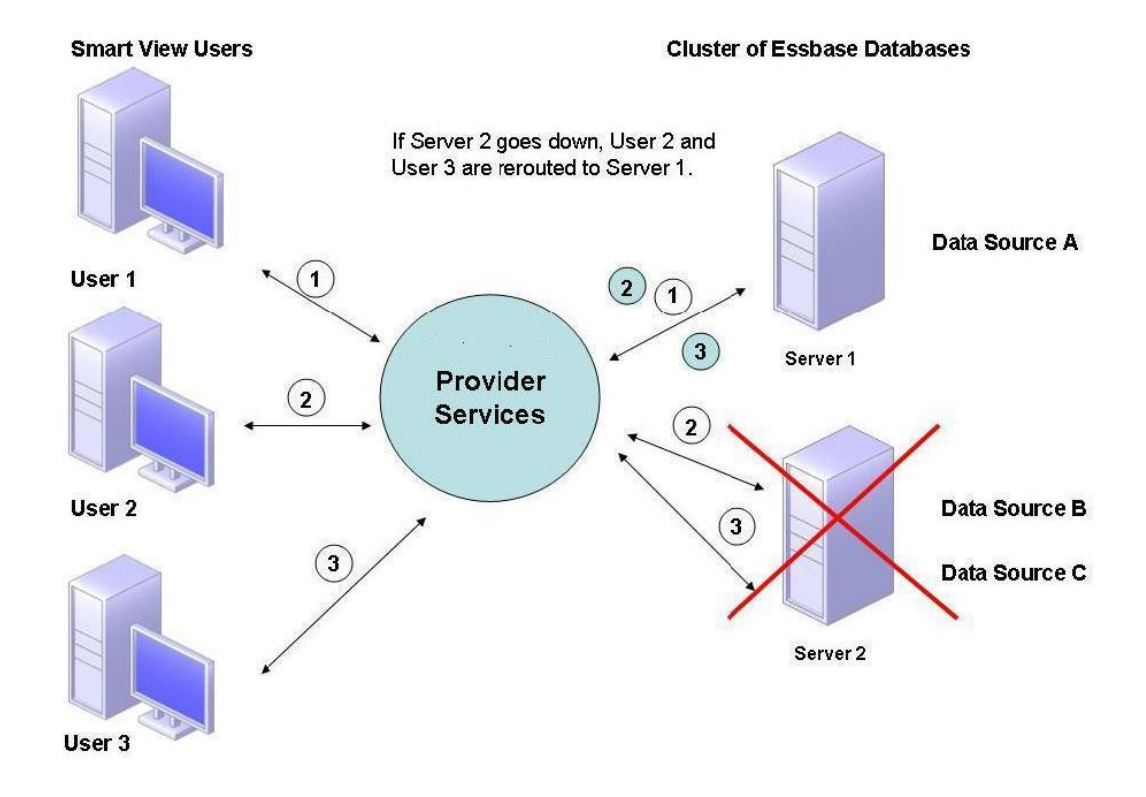

#### **Figura 2-4 Conmutación por error de un clúster de bases de datos en un servidor**

#### **Conexiones a clústeres de Essbase**

Los clientes y los servidores de Essbase pueden conectarse a un cluster de Essbase por medio de una URL con este formato:

#### http(s)://host:port/essbase/agent?ClusterName=*clusterName*

También puede conectar a un clúster de Essbase utilizando solo el nombre del clúster, aunque primero debe habilitar esta acción modificando un archivo de configuración para especificar el servidor de Provider Services que resuelve el nombre del clúster en la URL.

Reinicie Essbase después de actualizar estos archivos.

Para conectarse a un cluster activo-activo de Essbase de Provider Services con Oracle Hyperion Financial Reporting, debe configurar Financial Reporting para el modo en tres niveles.

Para configurar Financial Reporting para el modo de tres niveles:

- **1.** Inicie MIDDLEWARE\_HOME/EPMSystem11R1/products/financialreporting/bin/ FRConfig.cmd.
- **2.** Seleccione la pestaña **MBeans** y desplácese hasta **com.hyperion/Financial Reporting/ Attributes/EssbaseJAPIServer**.
- **3.** Confirme que **EssbaseJAPIServer** está establecido como servidor de Provider Services.
- **4.** Introduzca el nombre del cluster de Provider Services como **Nombre de servidor** en el cuadro **Valor** de **Valor de atributo** y, a continuación, haga clic en **Refrescar**.
- **5.** Salga y reinicie Financial Reporting.

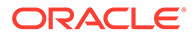

## <span id="page-18-0"></span>Configuración de Oracle Web Services Manager para productos de EPM System

Si va a utilizar Oracle Web Services Manager con Oracle Hyperion Financial Management, Oracle Hyperion Tax Provision, Oracle Hyperion Provider Services u Oracle Data Relationship Management, siga en orden los siguientes pasos:

#### **Nota:**

Debe realizar estos pasos después de instalar y configurar Oracle Enterprise Performance Management System. Oracle Web Services Manager (OWSM) se instala automáticamente, pero no de despliega ni se configura con Oracle Hyperion Enterprise Performance Management Workspace. Asegúrese de que ya ha instalado la Utilidad de creación de repositorios mediante EPM System Installer antes de realizar estos pasos. Consulte la sección sobre la creación de esquemas de infraestructura mediante la Utilidad de creación de repositorios en la *Guía de configuración e instalación de Oracle Enterprise Performance Management System*.

- Despliegue Oracle Web Services Manager (OWSM) manualmente.
- Configure Oracle Web Services Manager (OWSM).
- Configure el almacén de claves para la protección de mensajes.
- Configure Oracle Web Services Policy Manager para solicitudes de servicio.
- Configure el dominio de WebLogic para conectarse a Oracle Internet Directory, Microsoft Active Directory (MSAD) o SunOne.

Después de realizar estos pasos, reinicie los servidores administrados.

### Despliegue manual de Oracle Web Services Manager

Oracle Web Services Manager (OWSM) se instala automáticamente (pero no se despliega) con Oracle Hyperion Enterprise Performance Management Workspace. Asegúrese de que ya ha instalado la Utilidad de creación de repositorios mediante EPM System Installer antes de realizar este paso. Consulte la sección sobre creación de esquemas de infraestructura mediante la utilidad de creación de repositorios en la *Guía de configuración e instalación de Oracle Enterprise Performance Management System*.

Para desplegar OWSM de forma manual:

**1.** Inicie Weblogic Server

(\Oracle\Middleware\user\_projects\domains\EPMSystem\bin\startWeblo gic.cmd) e inicie sesión a continuación en la Consola de administración de WebLogic (http://*hostname*:*port*/console).

**2.** Cree el origen de datos **mds-owsm**:

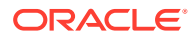

- **a.** Haga clic en **Bloquear y editar**.
- **b.** En **Estructura de dominio**, haga clic en **Orígenes de datos** y, continuación, en el separador **Configuración**, haga clic en **Nuevo**.
- **c.** En la lista **Nuevo**, seleccione **Origen de datos genérico**.
- **d.** Introduzca las propiedades del Origen de datos JDBC y, a continuación, haga clic en **Siguiente**.
	- **Nombre**: mds-owsm
	- **Ámbito**: global
	- **Nombre de JNDI**: jdbc/mds/owsm
	- **Tipo de Base de Datos**: Oracle
- **e.** Mantenga la propiedad predeterminada Origen de datos de JDBC para **Controlador de base de datos** y haga clic en **Siguiente**.
- **f.** Defina las propiedades de conexión y, a continuación, haga clic en **Siguiente**.
	- **Nombre de base de datos**
	- **Nombre de host**
	- **Puerto**
	- **Nombre de usuario de base de datos**: *SchemaPrefix*\_MDS, donde *SchemaPrefix* es el prefijo que se ha proporcionado en RCUSchema.properties.
	- **Contraseña**: contraseña *rcuSchemaPassword* que se ha proporcionados en RCUSchema.properties.
- **g.** En el separador **Destinos**, seleccione estos clusters en los que desea desplegar este origen de datos y, a continuación, haga clic en **Guardar**.
	- **Servidor de administración**
	- **FoundationServices**: **Todos los servidores del cluster**
	- **HFMWeb**: **Todos los servidores del cluster**
	- **TaxManagement**: **Todos los servidores del cluster**
- **h.** Haga clic en **Liberar configuración**.
- **3.** Despliegue **owsm-pm.ear**:
	- **a.** Haga clic en **Bloquear y editar**.
	- **b.** En **Estructura de dominio**, haga clic en **Despliegues**.
	- **c.** En el separador **Configuración**, haga clic en **Instalar**.
	- **d.** En **Ruta**, introduzca \Oracle\Middleware\oracle\_common\modules\oracle.wsm.pm.
	- **e.** Seleccione **wsm-pm.ear** y haga clic en **Siguiente**.
	- **f.** Seleccione **Instalar despliegue como aplicación** y, a continuación, haga clic en **Siguiente**.
	- **g.** Seleccione los destinos de despliegue y haga clic en **Siguiente**.
		- **Servidor de administración**
		- **FoundationServices**: **Todos los servidores del cluster**

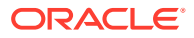

- **HFMWeb**: **Todos los servidores del cluster**
- **TaxManagement**: **Todos los servidores del cluster**
- <span id="page-20-0"></span>**h.** Mantenga las selecciones predeterminadas de **Configuración opcional** y haga clic en **Siguiente**.
- **i.** Revise las selecciones y, a continuación, haga clic en **Finalizar**.
- **j.** Haga clic en **Guardar**.
- **k.** Vaya a **Despliegues** y haga clic en **wsm-pm**, que está en el estado **Preparado**.
- **l.** Haga clic en el separador **Control**.
- **m.** Seleccione **wsm-pm**.
- **n.** Haga clic en **Inicio** y, a continuación, seleccione **Sirviendo todas las solicitudes**.
- **o.** Haga clic en **Guardar**.
- **p.** Haga clic en **Liberar configuración**.
- **4.** Inicie los servicios de Oracle Enterprise Performance Management System utilizando start.bat en *EPM\_ORACLE\_INSTANCE*/bin.

### Configuración de Oracle Web Services Manager

Oracle Web Services Manager se instala automáticamente (pero no se configura) con Oracle Hyperion Enterprise Performance Management Workspace.

Debe configurar OWSM para poder utilizar los servicios web. Asegúrese de que ya ha instalado la Utilidad de creación de repositorios mediante EPM System Installer antes de realizar este paso. Consulte la sección sobre creación de esquemas de infraestructura mediante la utilidad de creación de repositorios en la *Guía de configuración e instalación de Oracle Enterprise Performance Management System*.

Para configurar OWSM:

- **1.** En el equipo de servicios de administración de WebLogic, seleccione **Todos los programas**,**Oracle WebLogic**, **WebLogic Server** , **Herramientas** y, por último, **Asistente de configuración**.
- **2.** En la página **Bienvenido**, seleccione **Ampliar dominio de WebLogic existente** para agregar nuevos componentes al dominio de EPM existente y modificar los ajustes de configuración.
- **3.** Haga clic en **Siguiente**.
- **4.** En la página **Actualizar tipo de configuración de dominio**, seleccione **Actualizar dominio existente**, asegúrese de que el valor de **Ubicación del dominio** sea correcto y, a continuación, haga clic en **Siguiente**. Por ejemplo, C:\Oracle\Middleware\user\_projects\domain\EPMSystem.
- **5.** En el separador **Plantillas**, asegúrese de que **Oracle WSM Policy Manager** y **Oracle JRF** estén seleccionados y, a continuación, haga clic en **Siguiente**.
- **6.** En la página **Configurar orígenes de datos JDBC**, modifique los detalles de los orígenes de datos JDBC según sea necesario, introduciendo la contraseña que ha especificado durante la configuración de RCU y, a continuación, haga clic en **Siguiente**.
- **7.** En la página **Probar orígenes de datos**, seleccione los orígenes de datos que desea probar y, a continuación, haga clic en **Probar conexiones**.

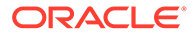

<span id="page-21-0"></span>Si las conexiones funcionan, aparece una marca de verificación en **Estado**. Si no funcionan, vuelva atrás para corregir los detalles del origen de datos JDBC y vuelva a ejecutar la prueba.

- **8.** Haga clic en **Siguiente**.
- **9.** En el separador **Configuración de orígenes de datos de componente**, seleccione el esquema **OWSM MDS**, introduzca los detalles del esquema **OWSM \_mds** y, a continuación, haga clic en **Siguiente**.
- **10.** En el separador **Prueba de JDBC**, seleccione el esquema de componente que desea probar y haga clic en **Probar conexiones seleccionadas**.

Si las conexiones funcionan, aparece una marca de verificación y el **Registro de resultados de conexión** muestra los resultados. Si no funcionan, vuelva atrás para corregir los detalles del origen de datos JDBC y vuelva a ejecutar la prueba.

- **11.** Haga clic en **Siguiente** en todas las páginas restantes.
- **12.** Reinicie el equipo del servidor, detenga todos los servicios de Oracle Enterprise Performance Management System y, a continuación, inicie Consola de Administration Server de WebLogic.

## Activación de Oracle Web Services Policy Manager para solicitudes de servicio

Para configurar Oracle Web Services Policy Manager para solicitudes de servicio:

- **1.** Inicie sesión en la consola de administración de WebLogic con las credenciales de administrador de WebLogic.(http:// *WebLogic\_Admin\_Host*:*WebLogic\_Admin\_Port*/console).
- **2.** Desplácese a **Servidores**, **FoundationServices0**, **Despliegues**, **wsm-pm** y, por último, **Control**.
- **3.** En **Iniciar/Detener**, seleccione **wsm-pm** e **Iniciar- Sirviendo todas las solicitudes** y, a continuación, seleccione **Sí**.

## Configuración del almacén de claves para la protección de mensajes

#### **Nota:**

Este paso no es necesario para Oracle Hyperion Financial Close Management ni Tax Governance.

Para configurar el almacén de claves para la protección de mensajes:

**1.** En primer lugar, cree un almacén de claves mediante el comando keytool:

Vaya a /Oracle/Middleware/user\_projects/\$DOMAIN\_HOME/config/fmwconfig en el servidor que ejecuta el servidor de administración de WebLogic donde está

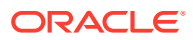

<span id="page-22-0"></span>alojado el dominio de Oracle Enterprise Performance Management System y ejecute el siguiente comando:

```
keytool -genkeypair -keyalg RSA -alias aliasName -keypass password -
keystore keystoreName.jks -storepass password -validity 3600
```
#### **Nota:**

Si no se reconoce el comando keytool, puede que la variable de entorno *Path* no incluya JDK. Agregue el JDK a la variable *Path* con el siguiente comando: set PATH=%PATH%;C:\Oracle\Middleware\JDK1.8.0 181\bin\;.;.

- **2.** A continuación, configure la protección de mensajes para servicios web:
	- **a.** Inicie sesión en Enterprise Manager (http://*WebLogicAdminServerHost*:7001/em) con las credenciales de administrador de WebLogic.
	- **b.** Expanda **Dominio de WebLogic** y seleccione **EPMSystem** (o el nombre de dominio utilizado para el despliegue de EPM System).
	- **c.** Haga clic con el botón derecho en **EPMSystem**, seleccione **Seguridad** y, a continuación, **Configuración de proveedor de seguridad**.
	- **d.** Desplácese hasta la sección **Almacén de claves**, expanda la sección y haga clic en **Configurar**.
	- **e.** En **Ruta del almacén de claves**, introduzca la ruta y el nombre del almacén de claves que ha creado, por ejemplo, ./EPMKeystore.jks).
	- **f.** Introduzca la contraseña del almacén de claves que utilizó al crear el almacén de claves y confírmela.
	- **g.** Introduzca un alias y una contraseña en **Clave de firma** y en **Clave de cifrado**, usando el alias y la contraseña que utilizó al crear el almacén de claves. Confirme las contraseñas y haga clic en **Aceptar**. El alias y la contraseña para la firma y las claves de cifrado definen el alias y la contraseña de la cadena que se utiliza para almacenar y recuperar las claves.
- **3.** Cierre la sesión y reinicie Fusion Middleware Control de Oracle Enterprise Manager para que los cambios surtan efecto; a continuación, reinicie los servidores administrados de EPM System.

## Configuración del dominio de WebLogic para OID, MSAD o **SunOne**

Este procedimiento es necesario para configurar el dominio de WebLogic o, en el caso de Oracle Hyperion Financial Close Management u Oracle Hyperion Tax Governance, para comunicarse con un proveedor externo, como OID, MSAD o SunOne. Servicios compartidos de Oracle Hyperion también se debe configurar para funcionar con este proveedor externo. Realice las secciones específicas de su proveedor.

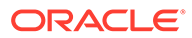

#### **Nota:**

Financial Close Management y Tax Governance no soportan el directorio nativo de Shared Services. Las funciones de los servicios web de Oracle Hyperion Profitability and Cost Management, Oracle Hyperion Provider Services, Oracle Hyperion Financial Data Quality Management, Enterprise Edition y Oracle Hyperion Financial Management no funcionan con el directorio nativo de Servicios compartidos. Consulte la *Guía de administración de seguridad de usuarios y funciones de Oracle Hyperion Enterprise Performance Management System* para obtener más información.

Para conectar OID, MSAD o SunOne a WebLogic Server:

- **1.** Inicie sesión en la consola de administración de WebLogic si todavía no lo ha hecho.
- **2.** Haga clic en **Dominios de Seguridad** en la parte izquierda, a continuación, en **myrealm** y, después, en el separador **Proveedores**.
- **3.** Haga clic en **Agregar**, introduzca los siguientes detalles y, a continuación, haga clic en **Aceptar**.

Para OID:

- Nombre: **OID**
- Tipo: **OracleIntenetDirectoryAuthenticator**

Para MSAD:

- Nombre: **MSAD**
- Tipo: **ActiveDirectoryAuthenticator**

Para SunOne:

#### Nombre: **SunOne**

Omita la petición de reiniciar el servidor; lo hará al final de este procedimiento.

- **4.** Haga clic en el proveedor que acaba de agregar, haga clic en el separador **Proveedor específico**, introduzca los siguientes detalles del proveedor y, a continuación, haga clic en **Guardar**.
	- Host
	- **Puerto**
	- **Principal**
	- **Credencial**
	- DN de base de usuario
	- DN de base de grupo
	- Filtro de Nombre de Usuario (sólo MSAD)
	- Atributo de Nombre de Usuario (sólo MSAD)

Puede dejar el resto de los valores predeterminados sin cambiar.

**5.** Haga clic en **OID**, **MSAD** o **SunOne** y, en **Indicador de Control**, seleccione SUFICIENTE.

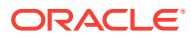

<span id="page-24-0"></span>**6.** Reinicie WebLogic Server.

#### **Nota:**

Al configurar el proveedor externo en Shared Services, convierta al proveedor en una fuente de confianza para garantizar que el inicio de sesión único funcione.

#### **Nota:**

Para obtener más información sobre la actualización de la configuración del dominio, consulte [Actualización de la configuración de dominio.](https://docs.oracle.com/en/applications/enterprise-performance-management/11.2/epmsc/update_domain_config_11_2_5.html#GUID-F7A73F3E-C049-4C3B-8FDD-34DF0F38E93A)

## Opciones de configuración de Financial Close Management y Tax Governance

#### **Configuración de Financial Close Management o Tax Governance para OAM**

Si utiliza Microsoft SQL Server u Oracle Database y usa OAM para el inicio de sesión único, realice el siguiente procedimiento:

- **1.** Inicie sesión en la consola de administración de WebLogic con las credenciales de administrador de WebLogic.(http:// *WebLogic\_Admin\_Host*:*WebLogic\_Admin\_Port*/ console).
- **2.** En el portlet Estructura de Dominio, haga clic en **Dominios de Seguridad**.
- **3.** De los dominios disponibles, haga clic en el nombre del dominio cuyo estado de **Dominio por Defecto** sea True.

#### **Sugerencia:**

Haga clic en el nombre del dominio, no en la casilla de verificación.

- **4.** Seleccione el separador **Proveedores** para mostrar todos los proveedores de autentificación o afirmación configurados.
- **5.** En Proveedores de Autenticación, haga clic en **Nuevo**.
- **6.** Seleccione **OAMIdentityAsserter** en la lista de proveedores de autentificación o afirmación admitidos; a continuación, en el panel **Creación de nuevo proveedor de autenticación**, especifique un nombre para el proveedor (por ejemplo, **OAMIdentityAsserter**) y haga clic en **Aceptar**.

**OAMIdentityAsserter** ya aparece en la lista de proveedores configurados.

- **7.** Vuelva a ordenar los proveedores en el siguiente orden:
	- MSAD, OID o SunOne , según el proveedor que utilice
	- OAM IdentityAsserter
	- Autenticador predeterminado

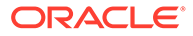

• IdentityAsserter predeterminado

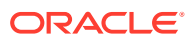

# <span id="page-26-0"></span>4 Modificación de un despliegue

EPM System Configurator permite volver a configurar productos para incorporar los cambios en el entorno.

Para volver a configurar un producto, inicie EPM System Configurator en el equipo donde está alojado el producto y siga los procedimientos descritos en la sección sobre configuración de productos de EPM System en *Guía de configuración e instalación de Oracle Enterprise Performance Management System*.

### Cambio de puertos

Para la mayoría de los componentes de Oracle Enterprise Performance Management System, puede cambiar el puerto utilizando EPM System Configurator. Consulte el apéndice sobre puertos en *Guía de configuración e instalación de Oracle Enterprise Performance Management System* para obtener más información.

Si vuelve a configurar para cambiar un puerto o un servidor, también debe volver a configurar el servidor web (en las tareas de Oracle Hyperion Foundation Services de EPM System Configurator).

### Cambio de contraseñas de la base de datos

Para los productos de Oracle Enterprise Performance Management System que requieren un repositorio de base de datos, al cambiar una contraseña de base de datos, por ejemplo, para cumplir con la política de cambio de contraseña de su empresa, debe actualizar Oracle Hyperion Shared Services Registry para que los componentes de EPM System puedan conectarse a la base de datos con la nueva contraseña.

#### **Suposiciones y requisitos**

- Ha instalado y configurado los productos de EPM System con *Oracle Enterprise Performance Management System Standard Deployment Guide (solo disponible en inglés)* o *Guía de configuración e instalación de Oracle Enterprise Performance Management System*.
- Ha creado una copia de seguridad de la base de datos.
- Mediante la consola de administración de la base de datos, cambie la contraseña de la cuenta de usuario utilizada para configurar Shared Services Registry o la base de datos del repositorio del producto.
- Durante un despliegue para un solo equipo o en un despliegue distribuido en el que se ejecuta EPM System Configurator desde la máquina Oracle Hyperion Foundation Services, se debe detener el servidor de administración de WebLogic.
- En un entorno distribuido en el que se ejecute EPM System Configurator desde otro equipo que no sea el de Foundation Services, se debe ejecutar el servidor de administración de WebLogic.

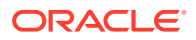

#### **Cambio de la contraseña de la base de datos de Shared Services Registry**

Para actualizar la contraseña de la base de datos de Shared Services Registry:

- **1.** Detenga las aplicaciones web, servicios y procesos de Java en EPM System.
- **2.** En la máquina que aloja Oracle Hyperion Shared Services, cambie a *EPM\_ORACLE\_INSTANCE*/bin e inicie configtool.bat|.sh.
- **3.** En la página "Configuración de base de datos de Shared Services Registry", seleccione **Conectar a una base de datos de Shared Services configurada previamente** e introduzca la nueva contraseña de la base de datos.
- **4.** En la página Selección de tarea, si otros productos utilizan la base de datos de Shared Services, seleccione la tarea **Configurar base de datos** para dichos productos.
- **5.** Si ha seleccionado cualquier otro producto, en la página "Configuración de base de datos", introduzca la nueva contraseña de la base de datos.
- **6.** Si se le pregunta si desea **Soltar y volver a crear tablas** o **Volver a utilizar la base de datos existente**, seleccione **Volver a utilizar la base de datos existente**.
- **7.** Continúe con la configuración y haga clic en **Finalizar** cuando termine.
- **8.** Reinicie el servidor de administración de WebLogic si no funciona. También las aplicaciones web, los servicios y los procesos de Java.
- **9.** Si trabaja en un entorno distribuido, repita los pasos para configurar la base de datos de Shared Services Registry en cada máquina durante el despliegue.

#### **Cambio de contraseñas de la base de datos de repositorio del componente de EPM System**

Para cambiar la contraseña de la base de datos de componentes de EPM System distintos a Shared Services:

- **1.** Detenga las aplicaciones web, servicios y procesos de Java en EPM System.
- **2.** Desde la máquina que aloja el componente cuya contraseña de base de datos ha cambiado, cambie a *EPM\_ORACLE\_INSTANCE*/bin e inicie configtool.bat|.sh.
- **3.** En la página Selección de tareas, seleccione **Configurar base de datos** para todos los productos de esta instancia cuya contraseña de base de datos haya cambiado.

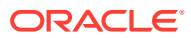

#### **Nota:**

- Si cambia la contraseña en el esquema de base de datos de Oracle Hyperion Financial Management, también debe seleccionar **Desplegar en el servidor de aplicaciones**, además de la tarea **Configurar base de datos**.
- Si el servidor de Financial Management está configurado para utilizar SSL para las conexiones de base de datos, tras ejecutar la tarea **Configurar base de datos** para HFM, tendrá que volver a actualizar el registro de EPM siguiendo los pasos que se muestran en [Configuración de un servidor](https://docs.oracle.com/en/applications/enterprise-performance-management/11.2/epmsc/config_hfm_ser_db.html) [de HFM para usar conexiones SSL de base de datos.](https://docs.oracle.com/en/applications/enterprise-performance-management/11.2/epmsc/config_hfm_ser_db.html) Tenga en cuenta que el informe del registro o el informe de despliegue de EPM se puede consultar para confirmar la ubicación del archivo ODBC\_TRUSTSTORE.
- **4.** Introduzca la nueva contraseña
- **5.** Cuando se le pregunte si desea **Soltar y volver a crear tablas** o **Volver a utilizar base de datos existente**, seleccione **Volver a utilizar base de datos existente**.
- **6.** Continúe con la configuración y haga clic en **Finalizar** cuando termine.
- **7.** Reinicie el servidor de administración de WebLogic si no funciona. También las aplicaciones web, los servicios, los procesos de Java y la base de datos.

#### **Cambio de la contraseña del repositorio de Data Relationship Management**

Para cambiar la contraseña del repositorio de Oracle Data Relationship Management en una aplicación:

- **1.** Detenga Data Relationship Management.
- **2.** En la base de datos, cambie la contraseña.
- **3.** Abra la consola de Data Relationship Management.
- **4.** Diríjase a **Configuración**.
- **5.** Seleccione la aplicación adecuada mediante los controles de flecha.
- **6.** En **Configuración del repositorio**, introduzca la nueva contraseña.
- **7.** Para probar la nueva contraseña, haga clic en **Probar conexión**.

Aparecerá el mensaje "Conexión correctamente establecida".

- **8.** Haga clic en **Guardar configuración** para guardar la nueva contraseña, en formato cifrado, en el archivo de configuración.
- **9.** Reinicie la aplicación o el servicio de Data Relationship Management.

#### **Validación de los cambios de contraseña de la base de datos**

Para validar los cambios de configuración de la base de datos:

- **1.** Inicie Oracle Hyperion Enterprise Performance Management System Diagnostics utilizando uno de los siguientes métodos:
	- (Windows) En /bin, haga doble clic en validate.bat.
	- En el menú Inicio, seleccione **Programas**, a continuación, **Oracle EPM System**, **Foundation Services**, instanceName, y, por último, **EPM System Diagnostics**.

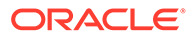

• (Linux) Desde una consola, cambie a /bin y, a continuación, introduzca validate.sh.

El progreso se muestra en la ventana de comando.

**2.** Para ver los resultados, desplácese hasta /diagnostics/reports y abra validation\_report\_*fecha*\_*hora*.html.

### <span id="page-29-0"></span>Cambio de contraseñas de Planning con una utilidad

Una utilidad de Oracle Hyperion Planning llamada SetDBNEssbasePassword le permite definir una base de datos y contraseñas de Oracle Essbase para la lista de aplicaciones que proporcione. Debe proporcionar los nombres de aplicación como una lista separada por comas entrecomillada y sin espacios.

Inicie la utilidad utilizando la siguiente sintaxis en la línea de comandos:

SetDBNEssbasePassword /U:*<nombreusuario>* /A:"*<nombres de aplicación en lista separada por comas entrecomillada y sin espacios>*"

SetDBNEssbasePassword.cmd utiliza los siguientes argumentos:

- /U:admin
- /A:"nombres de aplicación separados por comas sin espacios"

Cuando se inicia la utilidad:

- **1.** Solicita la contraseña de inicio de sesión del usuario.
- **2.** Solicita que se introduzca la contraseña de la base de datos, que es la nueva contraseña de base de datos que se debe definir
- **3.** Solicita que se introduzca la contraseña de Essbase, que es la nueva contraseña de Essbase que se debe definir.

A continuación, confirma que se ha completado el restablecimiento de la contraseña de la aplicación:

```
El restablecimiento de las contraseñas de la base de datos y
Essbase para la aplicación NombreAplicación se ha realizado
correctamente.
```
Si se proporciona una aplicación no válida o un nombre de aplicación con un espacio en la lista separada por comas, se solicitarán las nuevas contraseñas pero se producirá un error y aparecerá el siguiente mensaje:

No se ha encontrado la entrada de aplicación para NombreAplicación. Omitiendo...

Después de ejecutar la utilidad, debe reiniciar Planning para que los cambios de contraseña surtan efecto.

### Cambiar contraseñas de RCU

Para cambiar la contraseña de esquema de los componentes de RCU, debe hacerlo en la base de datos.

Por ejemplo, para cambiar la contraseña del esquema VBC\_STB:

**1.** Detenga los servicios:

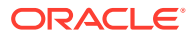

- <span id="page-30-0"></span>Servicios de Oracle Enterprise Performance Management System.
- El servicio de gestor de nodos de Windows y Oracle HTTP Server, si está usando Oracle HTTP Server como servidor web
- Servidor de administración de WebLogic
- **2.** Conéctese a la base de datos con SQL\*Plus. Conéctese como usuario con privilegios SYSDBA.
- **3.** Siga los pasos para cambiar la contraseña de esquema en Oracle Platform Security Services. Consulte Cambio de la contraseña de esquema en Oracle Platform Security **Services**
- **4.** Emita este comando:

```
SQL> ALTER USER schema IDENTIFIED BY new_password;
COMMIT;
```
Por ejemplo, para cambiar la contraseña VBC\_ STB a abc123, donde VBC es simplemente un ejemplo del prefijo RCU (Repository Creation Utility) usado en la primera configuración del servidor de Foundation en el entorno como se ha mencionado en el tema [Actualización de las propiedades del esquema de RCU:](https://docs.oracle.com/en/applications/enterprise-performance-management/11.2/hitju/updating_rcu_properties_100x6cc886df.html#GUID-6C1D10B9-78D5-4B36-9BF9-038A10906EAD)

```
SQL> ALTER USER VBC_STB IDENTIFIED BY abc123;
COMMIT;
```
Para SQL Server, emita el siguiente comando:

ALTER LOGIN user WITH PASSWORD = new password;

#### **Note:**

.

Todos los componentes de RCU se deben actualizar con la misma contraseña. (Esquemas para cambiar los componentes de RCU: VBC\_IAU; VBC\_IAU\_APPEND; VBC\_IAU\_VIEWER; VBC\_MDS;VBC\_OPSS; VBC\_STB; VBC\_UMS; VBC\_WLS; VBC\_WLS\_RUNTIME)

### Cambio de la contraseña de esquema en Oracle Platform Security **Services**

Para cambiar la contraseña de esquema en Oracle Platform Security Services:

**1.** Conéctese a la base de datos con SQL\*Plus. Conéctese como usuario con privilegios SYSDBA.

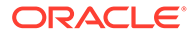

#### **2.** Emita este comando:

```
SQL> ALTER USER schema IDENTIFIED BY new_password;
COMMIT;
```
Asegúrese de emitir el comando de confirmación antes de continuar con el paso 3.

Para SQL Server, emita el siguiente comando:

ALTER LOGIN user WITH PASSWORD = new password;

- **3.** Ejecute el comando modifyBootStrapCredential de WLST para actualizar el archivo de configuración JPS.
	- **a.** Invoque WLST desde el siguiente directorio:

ORACLE\_HOME/oracle\_common/common/bin/wlst.sh

**b.** Especifique la ruta completa al archivo de configuración JPS en el comando modifyBootStrapCredentials. Por ejemplo:

```
modifyBootStrapCredential(jpsConfigFile='C:/Oracle/Middleware/
user_projects/domains/EPMSystem/config/fmwconfig/jps-
config.xml',username='VBC_OPSS',password='password1')
```
En este punto, se puede iniciar el servidor de administración. No obstante, el archivo de registro mostrará una excepción.

- **c.** Al cambiar la contraseña del esquema del repositorio, debe cambiar la contraseña del origen de datos del repositorio correspondiente con Weblogic Console o de Oracle Enterprise Manager Fusion Middleware Control. Inicie sesión en Oracle Enterprise Manager Fusion Middleware Control (por ejemplo, [http://WebLogicAdminServerHost:7001/em\)](http://WebLogicAdminServerHost:7001/em) con las credenciales de administrador de WebLogic.
	- **i.** En el menú Dominio de WebLogic, seleccione **Orígenes de datos JDBC**.
	- **ii.** Edite cada uno de los cinco orígenes de datos siguientes y actualice la contraseña:
		- **i.** LocalSvcTblDataSource
		- **ii.** opss-audit-DBDS
		- **iii.** opss-audit-viewDS
		- **iv.** opss-data-source
		- **v.** WLSSchemaDataSource
	- **iii.** Seleccione el nombre **Origen de datos JDBC**:
		- **i.** Haga clic en el separador **Configuración**. A continuación, en el separador **Agrupación de conexiones**.
		- **ii.** En **Contraseña**, introduzca la nueva contraseña y confírmela.

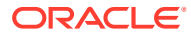

- **iii.** Seleccione "Probar conexión a base de datos" para verificar la actualización.
- **iv.** Haga clic en **Guardar**.
- **v.** Actualice los cinco orígenes de datos.
- **vi.** Seleccione **Activar cambios**.
- **vii.** Reinicie el servidor de administración de Weblogic.
- **viii.** Inicie los servicios de EPM.

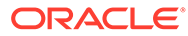

<span id="page-33-0"></span>5

# Actualización de Shared Services Registry

Puede editar el Registro de Servicios compartidos de Oracle Hyperion mediante una utilidad de línea de comandos. Utlice esta utilidad sólo si no puede aplicar los cambios que necesite hacer en Shared Services Registry mediante EPM System Configurator.

#### **Sugerencia:**

La mayor parte de los cambios se puede realizar con EPM System Configurator. Por ejemplo, para realizar cambios en una aplicación web de Java desplegada, puede seleccionar la tarea "Configurar dirección lógica para aplicaciones web" en EPM System Configurator y aplicar así los cambios sin tener que volver a desplegar la aplicación web de Java. Consulte *Guía de configuración e instalación de Oracle Enterprise Performance Management System*.

Emplee la utilidad epmsys registry.bat (epmsys registry.sh en Linux) para realizar cambios en Shared Services Registry si fuera necesario.

## Descripción de la jerarquía de componentes de Shared Services Registry

Para llevar a cabo correcciones en el Registro de Servicios compartidos de Oracle Hyperion, es necesario comprender su estructura. Durante la configuración de productos 11.1.*x*, EPM System Configurator actualiza automáticamente Shared Services Registry con componentes para cada producto. Los componentes también tienen componentes hijos, lo cual da lugar a una jerarquía. Cada componente de la jerarquía tiene sus propias propiedades. Debe conocer tanto los nombres de los componentes como los nombres de sus propiedades para poder actualizar Shared Services Registry.

Por ejemplo, el componente ESSBASE\_PRODUCT incluye las siguientes propiedades:

- *host*
- *agent\_PortNumber*

Para encontrar los nombres de las propiedades y componentes hijo de cualquier componente, puede consultar el componente en Shared Services Registry mediante un comando. Consulte [Visualización de los componentes en Shared Services Registry.](#page-34-0)

### Edición de Shared Services Registry

Para editar el Registro de Servicios compartidos de Oracle Hyperion:

**1.** Realice una copia de seguridad de Shared Services Registry.

<span id="page-34-0"></span>**2.** En un equipo en el que esté instalada la versión 11.1.*x* del software Oracle Enterprise Performance Management System, vaya a /bin y ejecute el siguiente comando:

epmsys\_registry view *componentType*

Deberá visualizar la jerarquía de componentes para obtener los nombres de las propiedades de los componentes necesarios para suprimir un componente o actualizar una propiedad de componente.

Para obtener información, consulte Visualización de los componentes en Shared Services Registry.

**3.** Dependiendo de los cambios que tenga que hacer, consulte los siguientes comandos:

Para suprimir un componente, consulte [Supresión de una instancia de](#page-35-0) [componente](#page-35-0).

Para actualizar una propiedad de componente, consulte [Actualización de una](#page-35-0) [propiedad de componente](#page-35-0).

#### **Nota:**

Cuando ejecute los comandos epmsys registry en Linux, todos los # deben ir precedidos por \.

**4.** Si ha cambiado la propiedad LOGICAL\_WEB\_APP de algún producto, ejecute EPM System Configurator y configure de nuevo el servidor web. (En la página Selección de tareas, seleccione la tarea Configuración del servidor web de Oracle Hyperion Foundation Services).

#### **Visualización de los componentes en Shared Services Registry**

Antes de poder suprimir un componente o actualizar una propiedad de un componente, deberá consultar su jerarquía para obtener los valores y los nombres de las propiedades de los componentes.

Para ver la jerarquía del componente:

**1.** Vaya a /bin y utilice el siguiente comando:

epmsys\_registry view *componentType*

donde *componentType* corresponde al nombre del componente en Shared Services Registry.

Este comando muestra todos los componentes de la jerarquía especificada y visualiza únicamente los hijos inmediatamente dependientes del componente. La información aparece en la consola.

Por ejemplo, para ver todos los componentes en la jerarquía PLANNING PRODUCT, ejecute:

epmsys\_registry view SYSTEM9/PLANNING\_PRODUCT

ORACLE

<span id="page-35-0"></span>**2.** Si es necesario, repita el comando para obtener los nombres de las propiedades de un subcomponente.

Por ejemplo, LOGICAL WEB APP es hijo de PLANNING PRODUCT. Para ver las propiedades de LOGICAL\_WEB\_APP para Oracle Hyperion Planning, introduzca el siguiente comando:

epmsys\_registry view SYSTEM9/PLANNING\_PRODUCT/LOGICAL\_WEB\_APP

- **3.** De toda la información que aparece en la pantalla, anote la relativa a los componentes que desea suprimir o actualizar:
	- ID de componente de los componentes que desea suprimir o actualizar
	- Nombres de propiedad de componente y valores de los componentes que desea actualizar

Por ejemplo, LOGICAL WEB APP para Planning tiene varias propiedades, entre ellas *context*, *port* y *host*.

#### **Supresión de una instancia de componente**

Para suprimir una instancia de componente, haga referencia al ID de componente que se muestra al visualizar la jerarquía de componentes.

Para suprimir un componente de la jerarquía de componentes, vaya a /bin y ejecute el siquiente comando:

epmsys\_registry deletecomponent #*componentID*

donde *componentID* corresponde al ID de componente que ha encontrado al visualizar la jerarquía de componentes.

En Linux, ejecute:

```
epmsys_registry.sh deletecomponent \#componentID
```
Al suprimir un nodo, no se suprimen sus hijos.

#### **Sugerencia:**

Si suprime un nodo de producto, suprima primero todos los hijos del mismo y, a continuación, el nodo de producto.

#### **Atención:**

Asegúrese de suprimir el componente adecuado.

#### **Actualización de una propiedad de componente**

Para actualizar una propiedad de componente, haga referencia al ID de componente y al nombre de la propiedad de componente que se muestran al visualizar la jerarquía de componentes.

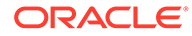

Para actualizar una propiedad de componente, vaya a /bin y ejecute el siguiente comando:

epmsys\_registry updateproperty #*componentID*/@*componentProperty value*

donde *componentID* corresponde al identificador del componente que ha encontrado al visualizar la jerarquía de componentes, *componentProperty* corresponde al nombre de la propiedad de componente que se desea actualizar, y *value* es el nuevo valor de la propiedad de componente.

En Linux, ejecute:

```
epmsys_registry.sh updateproperty \#componentID/@componentProperty
value
```
Los nombres de propiedad de componente distinguen entre mayúsculas y minúsculas.

#### **Sugerencia:**

Cuando visualice la jerarquía de componentes, busque los nombres de propiedad de componente en la sección denominada "Propiedades". Además, puede actualizar el host en el que se está ejecutando un componente mediante el nombre de propiedad "host".

Por ejemplo, para cambiar el número de puerto del servidor de Oracle Essbase con el ID de componente 99999 por el número de puerto 1425, introduzca el comando siguiente:

epmsys\_registry updateproperty #99999/@agent\_PortNumber 1425

#### **Visualización de entradas de host en Shared Services Registry**

Puede ver las entradas de host en Shared Services Registry.

Puede utilizar este comando para diversos propósitos. Por ejemplo, utilice el comando para:

- Simplificar el proceso de realojamiento
- Simplificar el proceso de cambio de nombres de servidor a nombres de alias
- Depurar problemas de comunicación con el servidor

Para ver las entradas de host en Registro de Servicios compartidos, vaya a /bin y ejecute el siguiente comando:

epmsys\_registry viewhosts

La pantalla muestra los nombres de servidor para este equipo tal y como se almacenan en Registro de Servicios compartidos en una columna, y el nombre de host resuelto por el DNS en otra columna

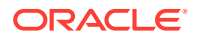

### **Sugerencia:**

Si los nombres de las columnas no coinciden, resuelva las entradas de DNS o cree un archivo hosts para que coincidan con los nombres resueltos.

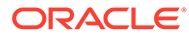

# <span id="page-38-0"></span>6

## Uso de Enterprise Manager para supervisar las aplicaciones web de Java de EPM System

EPM System Configurator despliega Oracle Enterprise Manager automáticamente cuando despliega la primera aplicación web de Java.

Fusion Middleware Control de Oracle Enterprise Manager se puede utilizar para administrar el dominio de WebLogic. Puede utilizar esta instancia de Enterprise Manager incrustada para gestionar directamente todas las aplicaciones web de Java en EPM System. La versión completa de Enterprise Manager con Grid Control agrega funciones a Fusion Middleware Control, incluida la información histórica de las métricas.

- Estado de los servidores y las aplicaciones web de Java en ejecución
- Servidores en los que se ejecutan las aplicaciones web de Java y puertos en los que escuchan
- Estado y rendimiento de las aplicaciones web Java y de los servidores gestionados (seleccione el servidor que desea supervisar y desplácese a WebLogic Server y, a continuación, a Resumen de rendimiento, para ver las categorías de métricas disponibles)

Para iniciar Enterprise Manager, vaya a http://*WebLogicAdminServerHost*:*port*/em.

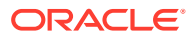

# <span id="page-39-0"></span>7 Desinstalación de EPM System

Para desinstalar esta versión de los productos de Oracle Enterprise Performance Management System, siga este flujo de trabajo:

- **1.** Utilice EPM System Uninstaller para eliminar los binarios. Desinstalación de productos de EPM System. También puede desinstalar los componentes de EPM System de forma silenciosa.
- **2.** Desinstale los clientes de EPM System. Consulte [Desinstalación de clientes de EPM](#page-41-0) [System](#page-41-0).
- **3.** Si no está utilizando el contenido restante de Middleware Home para otros productos, ejecute los desinstaladores de Oracle HTTP Server, WebLogic Server, oracle common y los clientes de Oracle Database mediante Agregar o quitar programas, o utilice los accesos directos de desinstalación de productos.

## Desinstalación de productos de EPM System

Cuando desinstala los productos de Oracle Enterprise Performance Management System, EPM System Uninstaller elimina los binarios de la ubicación de instalación. Utilice la desinstalación cuando desee eliminar completamente los componentes que ya no estén en uso en ninguna instancia del despliegue.

### **Atención:**

Cuando desinstala los productos de EPM System, EPM System Uninstaller elimina todo el contenido del directorio de instalación. Antes de desinstalar, realice una copia de seguridad de todos los archivos que desee conservar. Para obtener más información sobre cómo realizar copias de seguridad de los archivos, consulte *Oracle Enterprise Performance Management System Backup and Recovery Guide (Guía de recuperación y copia de seguridad del sistema de gestión de rendimiento empresarial de Oracle)*.

Para desinstalar los productos de EPM System:

- **1.** Asegúrese de que no se está ejecutando ningún proceso de EPM System.
- **2.** Seleccione un método para iniciar el desinstalador:
	- (Windows) En *epm\_oracle\_home*/uninstall, haga doble clic en uninstall.cmd.
	- (Windows) En el Panel de control de Windows, seleccione **Oracle EPM System** para eliminar/desinstalar.
	- (Windows) En una consola de Windows, cambie a *epm\_oracle\_home*/uninstall/ y, a continuación, introduzca uninstall.cmd.
	- En el menú **Inicio**, seleccione **Programas**, después, **Oracle EPM System** y, por último, **Desinstalar EPM System**.

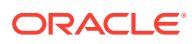

- (Linux) Cambie al directorio /uninstall e introduzca ./uninstall.sh.
- (Linux) Cambie al directorio /uninstall e introduzca ./uninstall.sh console.
- **3.** Salga de otros programas antes de continuar y haga clic en **Siguiente** o seleccione dicha opción.
- **4.** Seleccione los productos que desea desinstalar y, a continuación, haga clic o seleccione **Siguiente**. Se desinstalarán todos los componentes del mismo nivel que los productos seleccionados.

Por ejemplo, si desinstalar un componente web cualquiera de Oracle Hyperion Financial Management, EPM System Uninstaller desinstalará todos los componentes web de Financial Management.

De forma predeterminada, se seleccionan todos los productos instalados. Seleccione "**Desactivar todo**" para borrar las selecciones de todos los productos y luego seleccione solo los productos que desee desinstalar.

**5.** Especifique si desea suprimir todos los archivos y directorios del directorio raíz de EPM Oracle.

Si selecciona esta opción, se suprimen los datos y los archivos personalizados.

**6.** Confirme los productos que desea desinstalar y luego haga clic en **Siguiente** o seleccione dicha opción.

EPM System Uninstaller muestra el progreso de forma incremental a medida que se completa la desinstalación de cada ensamblaje.

### **Nota:**

Haga clic o seleccione Cancelar para cancelar la desinstalación. Cuando se selecciona Cancelar, EPM System Uninstaller detiene la desinstalación del ensamblaje actual y devuelve ese ensamblaje al estado instalado. No deshace las desinstalaciones de ensamblados que ya se desinstalaron.

EPM System Uninstaller indica si la desinstalación ha sido correcta o errónea. Si ha fallado alguna parte de la desinstalación, EPM System Uninstaller indica qué ensamblaje no se ha desinstalado. Consulte los archivos de registro para obtener más información acerca de los errores. Puede encontrar los archivos de registro en *epm\_oracle\_instance*/diagnostics/logs/install. Hay un archivo de registro para cada ensamblado, que se denomina *producto*-install.log; por ejemplo, hss-install.log.

- **7.** Haga clic en **Finalizar** o seleccione esta opción para cerrar EPM System Uninstaller.
- **8.** En Windows, si desinstaló Oracle HTTP Server, deberá reiniciar para eliminar totalmente la instalación. Este paso es obligatorio para poder volver a instalar.
- **9.** Reinicie después de desinstalar los productos de EPM System.

Al desinstalar un cliente, seleccione **Suprimir componentes comunes** en la ventana **Tipo de instalación** solo si va a suprimir todos los clientes de EPM System instalados en el equipo. Si varios clientes de EPM System se instalan en el mismo equipo y sólo está suprimiendo un cliente, anule la selección de **Suprimir componentes comunes**.

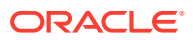

<span id="page-41-0"></span>**Realización de una desinstalación silenciosa de productos**

Las desinstalaciones silenciosas automatizan el proceso para que pueda desinstalar los productos de EPM System en varios equipos sin especificar manualmente la configuración de la desinstalación en cada equipo.

Para desinstalar productos EPM System en varios equipos mediante la utilización de las mismas opciones de desinstalación, grabe un archivo de respuesta durante la instalación. A continuación, puede ejecutar una desinstalación silenciosa desde la línea de comandos, mediante las opciones guardadas en el archivo de respuesta.

Para ejecutar una desinstalación silenciosa:

**1.** Copie el archivo de respuesta que creó durante la instalación en el equipo en el que desea ejecutar la desinstalación. También puede copiar el archivo en una unidad de red a la que se pueda acceder desde los equipos en los que desee desinstalar.

Para obtener información sobre el registro de un archivo de respuesta durante la instalación, consulte la sección sobre realización de instalaciones silenciosas en la *Guía de configuración e instalación de Oracle Enterprise Performance Management System*.

**2.** Desde la línea de comandos, introduzca un comando:

Para Windows:

```
uninstall.cmd -silent filename
```
Para Linux:

```
uninstall.sh -silent filename
```
La desinstalación se ejecuta en segundo plano.

### Desinstalación de clientes de EPM System

Puede desinstalar los clientes de Oracle Enterprise Performance Management System mediante la opción de desinstalación en los instaladores de clientes.

Para desinstalar los clientes de EPM System:

- **1.** Desde *carpeta\_instalador\_cliente*, abra la subcarpeta del instalador de cliente y, a continuación, haga doble clic en el nombre de archivo del instalador de cliente.
- **2.** Proceda con el asistente de instalación, seleccionando **Eliminar** y, a continuación, haga clic en **Finalizar** cuando la desinstalación haya terminado.

#### **Nota:**

Si está desinstalando varios clientes instalados en el mismo equipo, o si un cliente está instalado en el mismo equipo que un producto de servidor de EPM system, inicie el desinstalador utilizando el parámetro de la línea de comandos DELETE COMMONS=false. Consulte [Realización de una desinstalación silenciosa de](#page-42-0) [cliente.](#page-42-0)

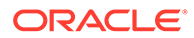

<span id="page-42-0"></span>Consulte "Instalación de clientes de EPM" en *Guía de configuración e instalación de Oracle Enterprise Performance Management System* para obtener más información sobre los instaladores de clientes.

**Realización de una desinstalación silenciosa de cliente**

Utilice los instaladores de clientes de EPM System con el parámetro de línea de comandos /x para desinstalar los clientes de EPM System.

Para realizar una desinstalación silenciosa de un cliente de EPM System distinto de Oracle Essbase o de la consola de Oracle Essbase Administration Services utilice el siguiente comando:

*installer file name* /x /s /v"/qn /l\*v *log file path and name* "

Por ejemplo, este comando desinstala Oracle Smart View for Office y crea el registro c:/temp/SilentInstall.log:

SmartView.exe /x /s /v"/qn /l\*v c:/temp/SilentInstall.log""

Para realizar una desinstalación silenciosa de un cliente de Essbase o de la consola de Administration Services utilice el siguiente comando:

*installer file name* /x /s /v"/qn DELETE COMMONS= *value* /l\*v log file path and name"

donde *valor* es true o false.

El cliente deEssbase y la consola de Administration Services comparten algunos componentes comunes. Con el parámetro DELETE\_COMMONS=true, el desinstalador elimina estos componentes comunes. Si hay varios clientes instalados en el mismo equipo, o si el cliente está instalado en el mismo equipo que un producto de servidor de EPM System, debe utilizar DELETE\_COMMONS=false si solo quiere eliminar uno de los clientes.

### Eliminación de extensiones de Smart View

Oracle Smart View for Office soporta extensiones de proveedor para los siguientes productos de Oracle Enterprise Performance Management System:

- Oracle Hyperion Financial Reporting
- Extensión de planificación predictiva para Oracle Hyperion Planning
- Extensión de administración de Planning para Planning

Para obtener información sobre la eliminación de extensiones de Smart View, consulte *Oracle Smart View for Office User's Guide*.

Si es administrador, consulte *Oracle Smart View for Office User's Guide* para obtener información sobre la administración de extensiones.

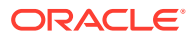

# <span id="page-43-0"></span>8 Realización de configuraciones personalizadas

En este capítulo se describen configuraciones personalizadas adicionales que puede realizar en el despliegue de Oracle Enterprise Performance Management System.

## Optimización del rendimiento mediante el cambio del tamaño del montón

Dependiendo del entorno, puede ser necesario cambiar el tamaño del montón de su servidor de aplicaciones web de Java. Por ejemplo, si se muestran errores "OutOfMemory" en WebLogic, aumente el tamaño del montón. Si necesita reducir los requisitos de memoria de WebLogic Server, disminuya el tamaño del montón.

De forma predeterminada, si despliega aplicaciones web de Java en un único servidor gestionado, EPM System Configurator define el tamaño predeterminado del montón para el único servidor gestionado en función de la memoria del equipo:

- Para 12 GB o más en un equipo, define el tamaño del montón en 8 GB
- Para 6 GB o más (hasta un máximo inferior a 12 GB), define el tamaño del montón en 4 GB
- Para menos de 6 GB en un equipo de 32 bits, define el tamaño del montón en 750 MB
- Para menos de 6 GB en un equipo de 64 bits, define el tamaño del montón en 1.536 MB

#### **Cambio del tamaño del montón**

Utilice el Editor del registro de Windows para cambiar el tamaño del montón del servicio de Windows. Para cambiar el tamaño del montón de un servidor gestionado en Windows:

- **1.** En el equipo que aloja el producto cuyo servidor gestionado desea modificar, abra el editor del Registro de Windows: seleccione **Inicio** y, a continuación, **Ejecutar**, introduzca regedit y haga clic en **Aceptar**.
- **2.** En el Editor del registro, seleccione **HKEY\_LOCAL\_MACHINE**, después, **SOFTWARE**, después, Hyperion Solutions, después, ManagedServerName y, por último, WindowsServiceName\_InstanceName.

Por ejemplo, si ha desplegado un único servidor gestionado, seleccione **HKEY\_LOCAL\_MACHINE**, a continuación, **SOFTWARE**, a continuación, **Hyperion Solutions**, a continuación, **EPMServer0** y, por último, **HyS9EPMServer\_**InstanceName.

Si ha ampliado un único servidor gestionado, en el equipo de ampliación, seleccione **HKEY\_LOCAL\_MACHINE**, después, **SOFTWARE**, después, **Hyperion Solutions**, después, **EPMServer1** y, por último, **HyS9EPMServer\_**InstanceName.

Por ejemplo, si ha desplegado Oracle Hyperion Planning, seleccione **HKEY\_LOCAL\_MACHINE**, a continuación, **SOFTWARE**, a continuación, **Hyperion Solutions**, a continuación, **Planning0** y, por último, **HyS9Planning\_**InstanceName.

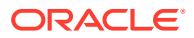

Si necesita una lista completa de servidores gestionados en el despliegue, ejecute un informe de despliegue:

Desplácese a *EPM\_ORACLE\_INSTANCE*/bin y ejecute el siguiente comando:

```
epmsys_registry report deployment
```
El archivo de informe (deployment\_report\_*YYYYMMDD*\_*HHMMSS*.html) se almacena en *EPM\_ORACLE\_INSTANCE*/diagnostics/reports.

- **3.** Haga clic con el botón derecho en JVMOption*X* (donde *X* es 1, 2, ...), cuyo valor empieza por *-Xmx* y, a continuación, seleccione **Modificar**.
- **4.** En **Información del valor**, cambie el valor a uno adecuado para su entorno.

-Xmx*Value*m

Por ejemplo, para definir el tamaño del montón en 8 GB, introduzca lo siguiente:

-Xmx8000m

- **5.** Haga clic en **Aceptar**.
- **6.** Cierre el Editor del registro.
- **7.** Inicie Oracle Enterprise Performance Management System seleccionando **Inicio**, después, **Todo los programas**, después, **Oracle EPM System**, después **Foundation Services** y, por último, **Iniciar EPM System**.
- **8.** Complete estos pasos para cada servidor gestionado en cada equipo en el despliegue.

Para máquinas Linux o como método alternativo para las máquinas Windows, cambie el tamaño de almacenamiento dinámico del servidor administrado en el script de inicio de producto:

**1.** En la máquina que aloja el producto cuyo servidor administrado desea modificar, abra el script de inicio personalizado del producto en un editor de textos:

```
EPM_ORACLE_INSTANCE/bin/deploymentScripts/
setCustomParamsManagedServerName.bat|.sh
```
Por ejemplo, para cambiar el tamaño de almacenamiento dinámico del servidor administrado de Oracle Hyperion Foundation Services, abra /bin/ deploymentScripts/setCustomParamsFoundationServices.bat|.sh.

**2.** Modifique la entrada que tenga este aspecto:

```
set USER MEM ARGS=-Xms128m -XX:PermSize=64m -XX:MaxPermSize=256m -
Xmx512m
```
y edite el valor de –Xmx*Value*m por uno adecuado para su entorno.

**3.** Guarde el archivo.

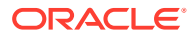

- <span id="page-45-0"></span>**4.** Vuelva a ejecutar el script del producto después de hacer cambios.
- **5.** Complete estos pasos para cada servidor gestionado en cada equipo en el despliegue.

#### **Validación del tamaño del montón**

Para validar que el tamaño del montón se ha definido correctamente:

- **1.** Inicie sesión en la consola de administración de WebLogic utilizando las credenciales de administrador de WebLogic. (http://*host\_admin\_WebLogic*:*puerto\_admin\_WebLogic*/ console, por ejemplo: http://*FNDHOST1*:7001/console (o seleccione **Inicio**, a continuación, **Todos los programas**, a continuación, **Oracle WebLogic**, a continuación, **Proyectos del usuario**, a continuación, **EPMSystem** y, por último, **Consola del servidor de administración**).
- **2.** En Estructura de dominio, expanda **Entorno** y, a continuación, seleccione **Servidores**.
- **3.** En **Resumen de servidores**, seleccione NombreServidorGestionado.
- **4.** Haga clic en el separador **Supervisión** y, a continuación, en el separador, **Rendimiento**.
- **5.** En **Estadísticas de uso de memoria de Java Virtual Machine**, revise el valor de **Tamaño del montón máximo**.

## Personalización de configuraciones de Essbase

En esta sección se describen los valores de configuración adicionales que puede necesitar para Oracle Essbase

#### **Habilitación de consulta de cliente por nombre de clúster**

Los clientes de Essbase ueden utilizar una URL para conectarse a un cluster de Essbase con el formato: http(s)://host:port/essbase/agent?ClusterName=*clusterName*. Para simplificar el inicio de sesión, los clientes de Essbase pueden utilizar el nombre de clúster directamente en lugar de la URL.

#### **Designación de una instalación específica de JRE para su uso con Essbase**

Para designar una instalación específica de JRE para su uso con Essbase, actualice el valor de JVMMODULELOCATION en essbase.cfg.

El valor de *JVMMODULELOCATION* en el archivo essbase.cfg (en *ARBORPATH*/bin) le permite designar una instalación específica de JRE para utilizarla con Essbase, y es necesario para habilitar Minería de datos, Oracle Hyperion Shared Services, funciones definidas personalizadas, desencadenantes y autentificación externa.

Esta configuración es especialmente útil si posee múltiples versiones de Java instaladas en el equipo del servidor Essbase.

Durante la configuración del servidor de Essbase, la configuración correcta de *JVMMODULELOCATION* se agrega automáticamente a essbase.cfg.

Para cambiar los parámetros *JVMMODULELOCATION*, debe especificar la ruta y el nombre de archivo completos de la biblioteca de la máquina virtual Java (JVM). La ubicación y el nombre de la biblioteca varían según el sistema operativo que utilice. EPM System Installer instala JRE en /1.8.0 181/jre.

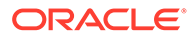

#### **Nota:**

Para ejecutar Essbase de 64 bits en cualquier sistema operativo de 64 bits, es necesaria una JVM de 64 bits.

#### **Administración de la memoria con JvmModuleLocation**

Si no usa la minería de datos, Shared Services, las funciones definidas personalizadas, desencadenantes o la autentificación externa, puede reducir la cantidad de memoria utilizada; para ello, edite essbase.cfg y establezca *JvmModuleLocation* en nulo (vacío).

Si utiliza estas funciones y necesita reducir la cantidad de memoria utilizada, puede reducir el tamaño de pila definiendo las siguientes variables de entorno:

ESS\_JVM\_OPTION1=-Xmx16m

Como el mínimo y el máximo predeterminados para el tamaño de pila son diferentes para las diferentes plataformas y versiones, fije el valor correcto para su entorno.

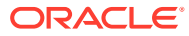

# <span id="page-47-0"></span>9 Recuperación ante desastres

#### **Consulte también:**

- Información general sobre recuperación de fallos
- [Arquitectura de recuperación ante desastres](#page-48-0)
- [Recuperación de fallos para componentes de EPM System](#page-48-0)
- [Recuperación de fallos sin replicación del sistema de archivos y la base de datos](#page-50-0)
- [Información adicional](#page-51-0)

## Información general sobre recuperación de fallos

En este capítulo se incluye información específica de las configuraciones de recuperación ante desastres de Oracle Enterprise Performance Management System. *Oracle Fusion Middleware Disaster Recovery Guide* [\( http://download.oracle.com/docs/cd/E14571\\_01/](http://download.oracle.com/docs/cd/E14571_01/doc.1111/e15250/toc.htm) [doc.1111/e15250/toc.htm\)](http://download.oracle.com/docs/cd/E14571_01/doc.1111/e15250/toc.htm) es la referencia principal para las consideraciones de diseño, las recomendaciones, los procedimientos de configuración, los pasos de solución de problemas y otro tipo de información que necesita para desplegar y gestionar la solución Oracle Fusion Middleware Disaster Recovery.

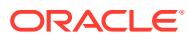

## <span id="page-48-0"></span>Arquitectura de recuperación ante desastres

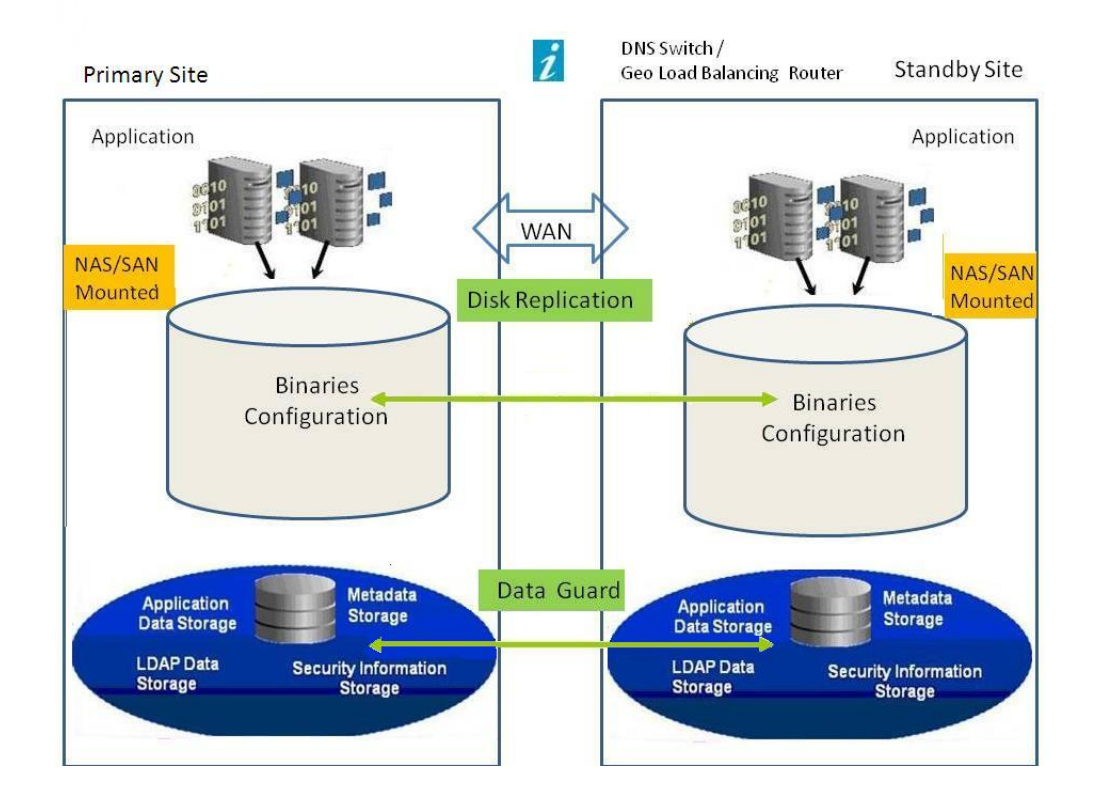

#### **Figura 9-1 Arquitectura de recuperación de fallos de EPM System**

#### **Nota:**

Aunque el despliegue mostrado en la Figura 1 utiliza una topología simétrica, con el mismo número de servidores en los sitios de producción y en espera, también es posible un despliegue con topología asimétrica (con menos servidores en el sitio en espera que en el sitio de producción). El despliegue con una topología asimétrica necesita un servidor en el sitio en espera por cada clúster de servidores lógico del sitio de producción.

El uso de un disco compartido o replicado necesita un recurso compartido común entre los equipos; por ejemplo, el recurso compartido puede estar bajo /user projects/data.

### Recuperación de fallos para componentes de EPM System

#### **Configuración del entorno**

La configuración de un entorno de recuperación de fallos necesita los pasos siguientes:

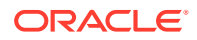

**1.** Instale y configure Oracle Enterprise Performance Management System en el sitio de producción.

Los datos y ejecutables en tiempo de ejecución deben encontrarse en una partición que admita la replicación.

Los servicios distribuidos deben agruparse en un clúster para formar un servicio lógico.

- **2.** Si los nombres de host del sitio en espera son diferentes de los nombres de host del sitio de producción, configure los alias de nombre de host en el sitio en espera. Consulte Requisitos de nombre de host.
- **3.** Cuando haya terminado de configurar EPM System en el sitio de producción, instale y configure EPM System en el sitio en espera.
- **4.** Si utiliza Oracle Hyperion Financial Data Quality Management, Enterprise Edition, copie los siguientes archivos del entorno principal en todos los nodos secundarios en los que se hayan configurado las aplicaciones web de EPM System:
	- <*DOMAIN\_HOME*>\config\fmwconfig\keystores.xml
	- <*DOMAIN\_HOME*>\config\fmwconfig\cwallet.sso
	- <*DOMAIN\_HOME*>\config\fmwconfig\bootstrap\cwallet.sso
- **5.** Configure la replicación de base de datos.

#### **Nota:**

Puede utilizar un procedimiento de copia de seguridad y restauración para la replicación.

- **6.** Habilite el sitio en espera.
	- Deshabilite la duplicación entre los sitios de producción y en espera.
	- Ejecute el procedimiento de recuperación de fallos para cada aplicación para recuperar Oracle Essbase. Consulte el capítulo 4 sobre los componentes de Essbase en *Oracle Enterprise Performance Management System Backup and Recovery Guide (Guía de recuperación y copia de seguridad del sistema de gestión de rendimiento empresarial de Oracle)*.
	- Inicie los servicios en los hosts en espera.

#### **Requisitos de nombre de host**

Un despliegue de recuperación de fallos de EPM System necesita un medio para resolver referencias de host entre los sitios de producción y en espera. Asegúrese de que su configuración utiliza una de estas opciones, mostradas en orden de preferencia:

Los sitios de producción y en espera están en redes independientes.

Los nombres de host completos pueden ser los mismos en ambos sitios.

• Los sitios de producción y en espera tienen diferentes DNS que resuelven los nombres de host con la dirección IP correcta en sus redes.

El sitio en espera puede tener un DNS en espera que se active cuando se produzca un fallo.

• Los nombres de host de producción se resuelven en una dirección IP local en el sitio en espera por medio de un archivo /etc/hosts.

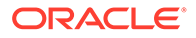

<span id="page-50-0"></span>Si los nombres de host deben ser diferentes entre los sitios de producción y en espera, y no hay un DNS separado para el sitio en espera, configure un alias para los servidores del sitio de producción en el sitio en espera como se muestra a continuación, de forma que el servidor principal sea la primera entrada de los alias.

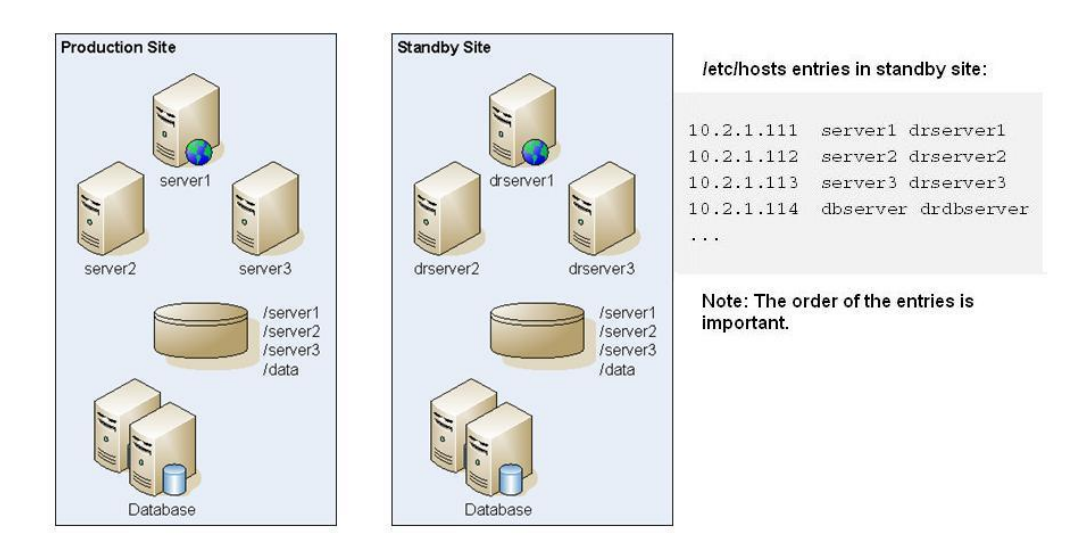

#### **Figura 9-2 Configuración de alias de nombres del host**

#### **Recomendaciones de base de datos**

Recomendaciones de base de datos para un entorno de recuperación de fallos:

- Utilice el alias de nombres de host de base de datos en el sitio en espera.
- Utilice la configuración de Oracle Data Guard para repositorios de datos.
- Para los cambios de configuración planificados, fuerce la sincronización de la base de datos con Oracle Data Guard.

## Recuperación de fallos sin replicación del sistema de archivos y la base de datos

Se puede configurar la recuperación de fallos mediante una copia de seguridad en lugar de utilizar la replicación del sistema de archivos y la base de datos. Con la replicación, los cambios realizados en el sitio de producción también se aplican al sitio en espera. La copia de seguridad es menos costosa que la replicación, pero solo permite recuperar datos para los que existen copias de seguridad. Por ejemplo, si la última copia de seguridad de los datos se realizó el viernes y el sitio de producción se daña el jueves siguiente, los cambios producidos en los datos entre ambas fechas se pierden. Las copias de seguridad más frecuente permiten recuperar más datos.

Las copias de seguridad del sistema de archivos y de la base de datos deben estar sincronizadas. La realización de las copias de seguridad del sistema de archivos y de la base de datos a la misma hora aproximadamente, cuando hay relativamente poca actividad, garantiza que estén sincronizadas.

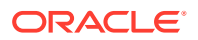

<span id="page-51-0"></span>Para la recuperación de fallos sin replicación del sistema de archivos y de la base de datos, realice uno de los pasos siguientes:

- Replique la imagen de instalación para garantizar que todas las revisiones aplicadas al sitio de producción después de la instalación inicial, también se aplican al sitio en espera.
- Aplique manualmente cuanto antes todas las revisiones del sitio de producción al sitio en espera.

## Información adicional

Para obtener más información sobre la configuración de un entorno de recuperación de fallos, consulte los documentos siguientes:

- *Oracle Fusion Middleware Disaster Recovery Guide* [\(http://download.oracle.com/docs/cd/](http://download.oracle.com/docs/cd/E14571_01/doc.1111/e15250/intro.htm#BABHCEJJ) [E14571\\_01/doc.1111/e15250/intro.htm#BABHCEJJ](http://download.oracle.com/docs/cd/E14571_01/doc.1111/e15250/intro.htm#BABHCEJJ))
- Guía de recuperación de fallos para el RDBMS que esté utilizando

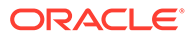